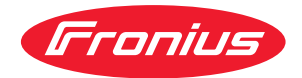

# Operating Instructions

**Fronius Smart Meter IP**

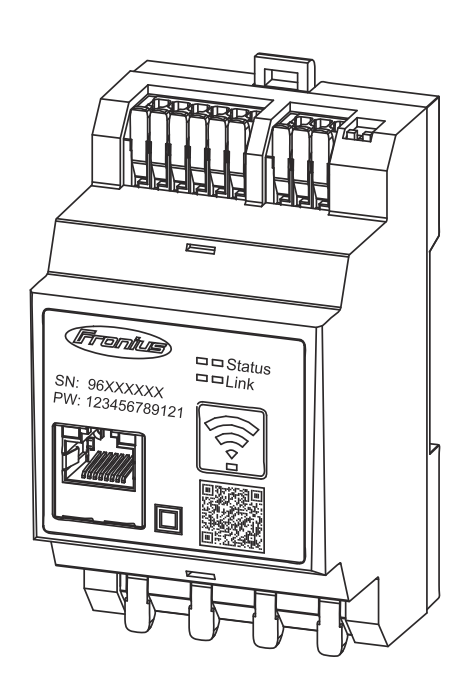

**FI** Käyttöohje

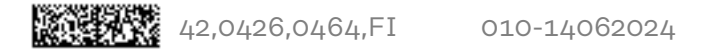

## **Sisällysluettelo**

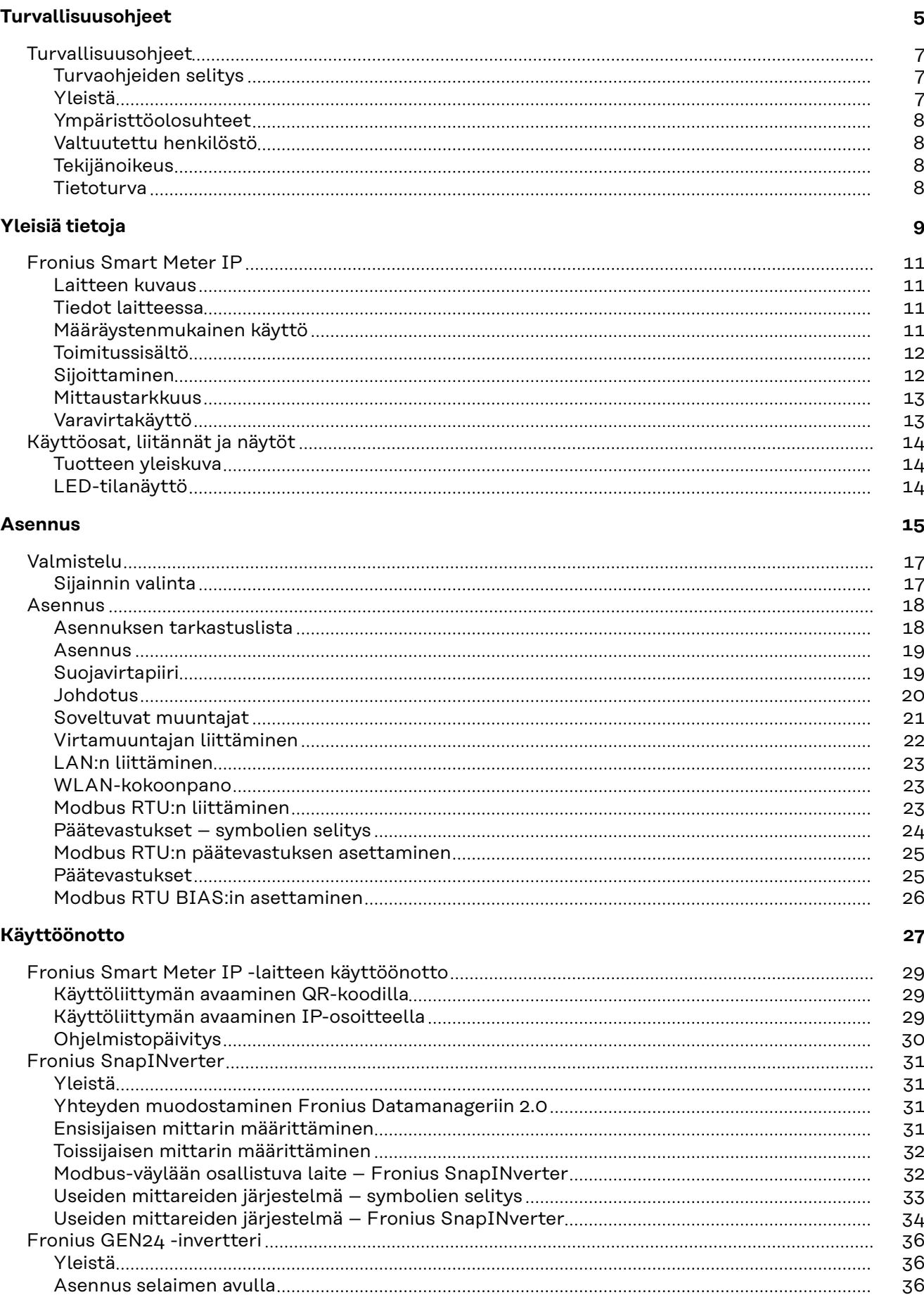

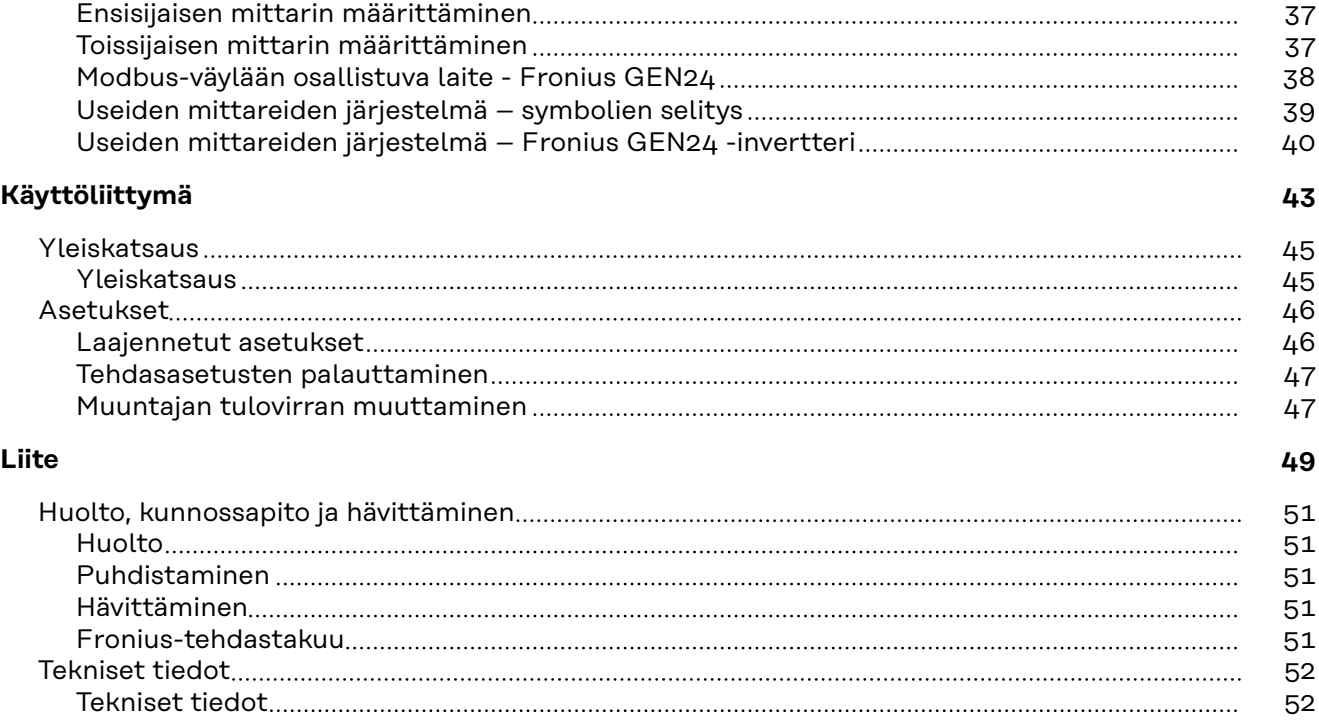

<span id="page-4-0"></span>**Turvallisuusohjeet**

### <span id="page-6-0"></span>**Turvallisuusohjeet**

**Turvaohjeiden selitys VAROITUS!** 

#### **Tarkoittaa välittömästi uhkaavaa vaaraa,**

jonka seurauksena voi olla vakavia vammoja ja kuolema.

#### **VAARA!**

#### **Tarkoittaa mahdollisesti vaarallista tilannetta,**

▶ jonka seurauksena voi olla vakavia vammoja ja kuolema.

#### **VARO!**  $\sqrt{N}$

#### **Tarkoittaa mahdollisesti vahingollista tilannetta,**

▶ jonka seurauksena voi olla lieviä vammoja sekä aineellisia vahinkoja.

#### *HUOMIO!*

**Tarkoittaa toiminnan heikentymisen ja laitevaurioiden mahdollisuutta.**

**Yleistä** Laite on valmistettu uusimman teknisen tietämyksen ja yleisesti hyväksyttyjen turvallisuusteknisten sääntöjen mukaisesti. Laitteen väärä ja epäasianmukainen käyttö voi silti aiheuttaa

- hengen- ja onnettomuusvaaran käyttäjälle tai kolmannelle osapuolelle
- laitevaurioiden ja muiden aineellisten vahinkojen vaaran omistajalle.

Kaikkien laitteen käyttöönottoon, huoltoon ja kunnossapitoon osallistuvien on

- oltava päteviä tehtäväänsä
- osattava toimia sähköasennuksien kanssa
- luettava käyttöohje kokonaan ja noudatettava sitä.

Säilytä käyttöohjetta aina laitteen käyttöpaikassa. Käyttöohjeen lisäksi on noudatettava voimassa olevia paikallisia tapaturmantorjunta- ja ympäristönsuojelumääräyksiä.

Laitteen turvallisuus- ja varoitusmerkinnät:

- merkit on pidettävä luettavassa kunnossa
- merkkejä ei saa vaurioittaa
- merkkejä ei saa poistaa
- merkkejä ei saa peittää.

Kytkentäliittimet voivat saavuttaa korkeita lämpötiloja.

Laitetta saa käyttää vain kaikkien turvalaitteiden ollessa täysin toimintakunnossa. Jos turvalaitteet eivät ole täysin toimintakunnossa, se aiheuttaa

- hengen- ja onnettomuusvaaran käyttäjälle tai kolmannelle osapuolelle
- laitevaurioiden ja muiden aineellisten vahinkojen vaaran omistajalle.

Huollata vialliset turvavarusteet valtuutetussa huoltoliikkeessä ennen laitteen kytkemistä päälle.

Älä koskaan ohita suojalaitteita tai kytke niitä pois toiminnasta.

<span id="page-7-0"></span>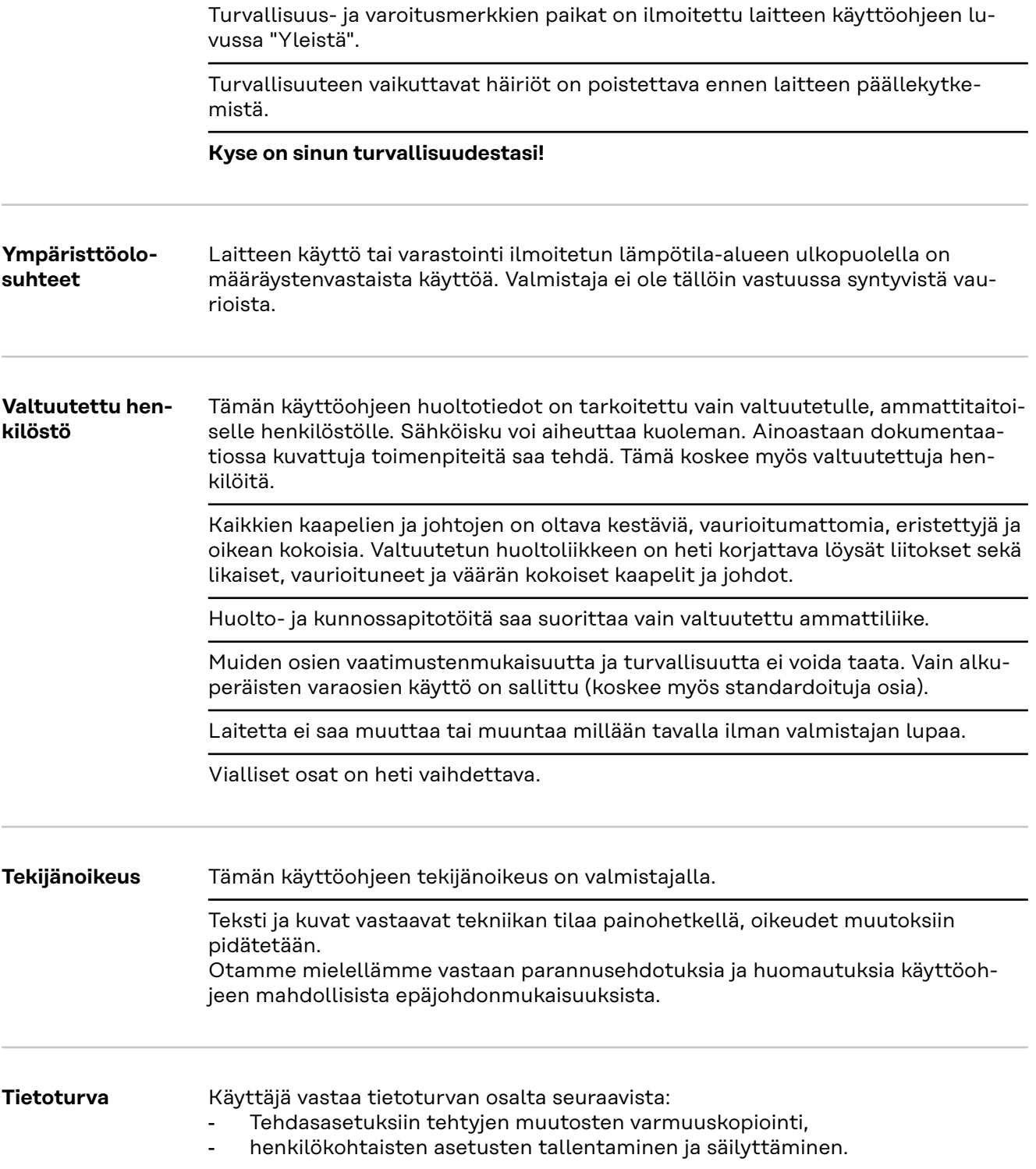

## <span id="page-8-0"></span>**Yleisiä tietoja**

### <span id="page-10-0"></span>**Fronius Smart Meter IP**

**Laitteen kuvaus** Fronius Smart Meter IP on omakulutuksen optimointiin ja kotitalouden kuormituskäyrän luomiseen tarkoitettu kaksisuuntainen sähkömittari. Yhdessä Froniusinvertterin tai Fronius Datamanagerin 2.0 ja Fronius-dataliitännän kanssa Fronius Smart Meter IP mahdollistaa oman virrankulutuksen esityksen.

> Mittari mittaa energiavirran virrankuluttajille tai julkiseen sähköverkkoon ja toimittaa tiedot Modbus RTU/RS485- tai TCP (LAN/WLAN) -tiedonsiirrolla Froniusinvertterille tai Fronius Datamanagerille 2.0.

**Tiedot laitteessa** Fronius Smart Meter IP -laitteessa on teknisiä tietoja, merkintöjä ja turvallisuussymboleja. Niitä ei saa poistaa eikä peittää. Varoitukset ja symbolit varoittavat virheellisestä käytöstä, josta voi aiheutua vakavia henkilö- ja aineellisia vahinkoja.

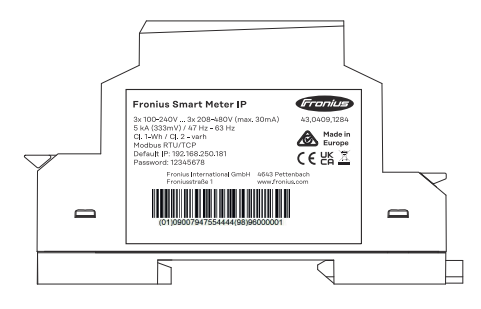

#### **Tehokilven symbolit:**

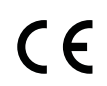

CE-merkintä – vahvistaa asianmukaisten EU-direktiivien ja säädösten mukaisuuden. Tietty ilmoitettu laitos on tarkastanut tuotteen.

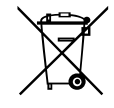

WEEE-merkintä – sähkö- ja elektroniikkalaiteromu täytyy EUdirektiivin ja kansallisen lainsäädännön mukaan kerätä erikseen ja ohjata kierrätykseen ympäristön huomioon ottavalla tavalla.

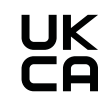

UKCA-merkintä – vahvistaa Yhdistyneen kuningaskunnan asianmukaisten direktiivien ja säädösten mukaisuuden.

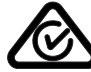

RCM-merkintä – testattu Australian ja Uuden-Seelannin vaatimusten mukaan.

#### **Määräystenmukainen käyttö** Fronius Smart Meter IP on TN-/TT-järjestelmien julkisiin sähköverkkoihin tarkoitettu kiinteä laite, joka on tarkoitettu ainoastaan kuormien ja omakulutuksen mittaamiseen.

Fronius Smart Meter IP tarvitaan yksittäisten komponenttien tiedonsiirtoon järjestelmissä, joissa on asennettu akkuvaraaja ja/tai Fronius Ohmpilot.

Asennus tehdään DIN-asennuskiskolla sisäalueella vastaavien esisulakkeiden kanssa, jotka on sovitettu kuparijohtimen kaapelin poikkileikkaukseen sekä mittarin enimmäisvirtaan. Fronius Smart Meter IP -laitetta saa käyttää ainoastaan mukana toimitetun dokumentaation tietojen mukaan ja käyttöpaikalla sovellettavien lakien, määräysten, ohjeiden ja standardien mukaisesti sekä teknisten mahdolli<span id="page-11-0"></span>suuksien puitteissa. Kaikki tuotteen muu käyttö kuin mitä on kuvattu Määräystenmukainen käyttö -kohdassa, on määräystenvastaista.

Saatavilla oleva dokumentaatio on osa tuotetta, ja se on luettava, sitä on noudatettava ja se on säilytettävä asianmukaisessa kunnossa ja aina saatavilla asennuspaikalla. Fronius International GmbH ei vastaa näiden lakien tai määräysten noudattamisesta tai noudattamatta jättämisestä tuotteen asennukseen liittyen.

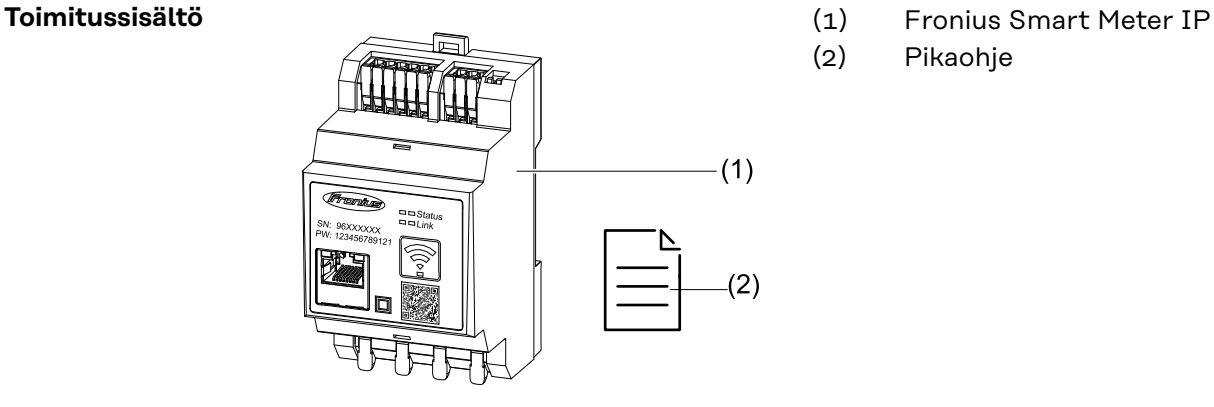

- 
- (2) Pikaohje

**Sijoittaminen** Smart Meter voidaan asentaa seuraaviin paikkoihin

#### **Sijoittaminen syöttöpisteeseen**

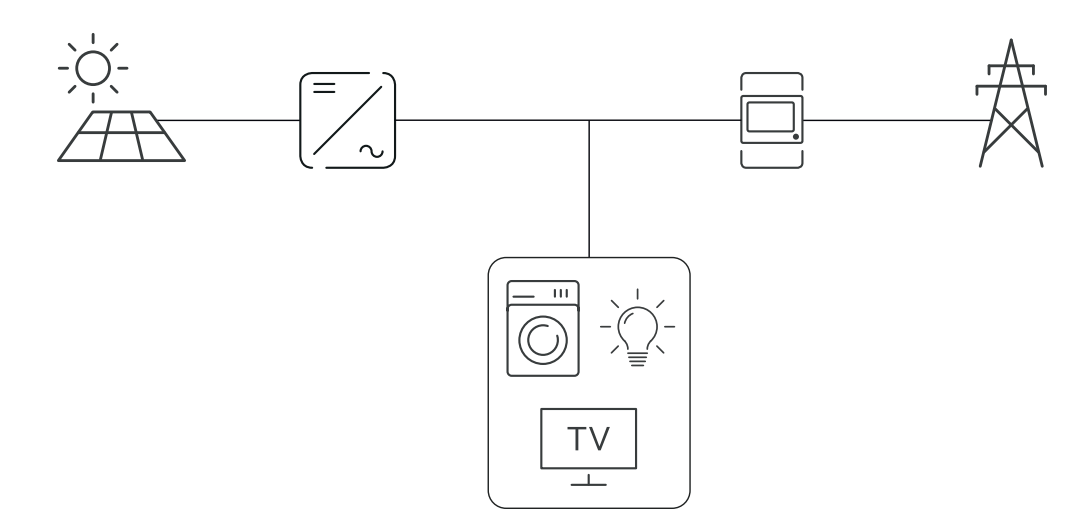

#### **Sijoittaminen kulutuspisteeseen**

<span id="page-12-0"></span>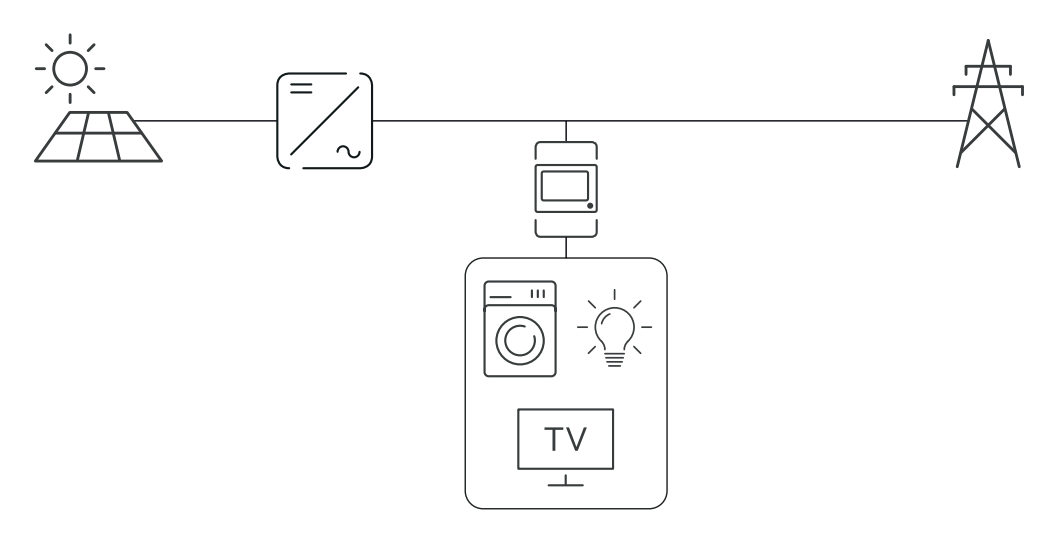

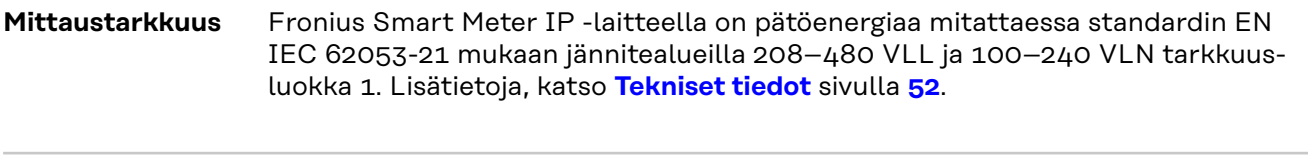

**Varavirtakäyttö** Fronius Smart Meter IP on varavirtakykyinen Modbus RTU/TCP -datakaapeloinnin kanssa. Yhdistettäessä Modbus TCP:n kautta on varmistettava, että verkon takaisinkytkentäaika kasvaa verkon käynnistämisen kautta. Fronius suosittelee Modbus RTU -liitäntää.

### <span id="page-13-0"></span>**Käyttöosat, liitännät ja näytöt**

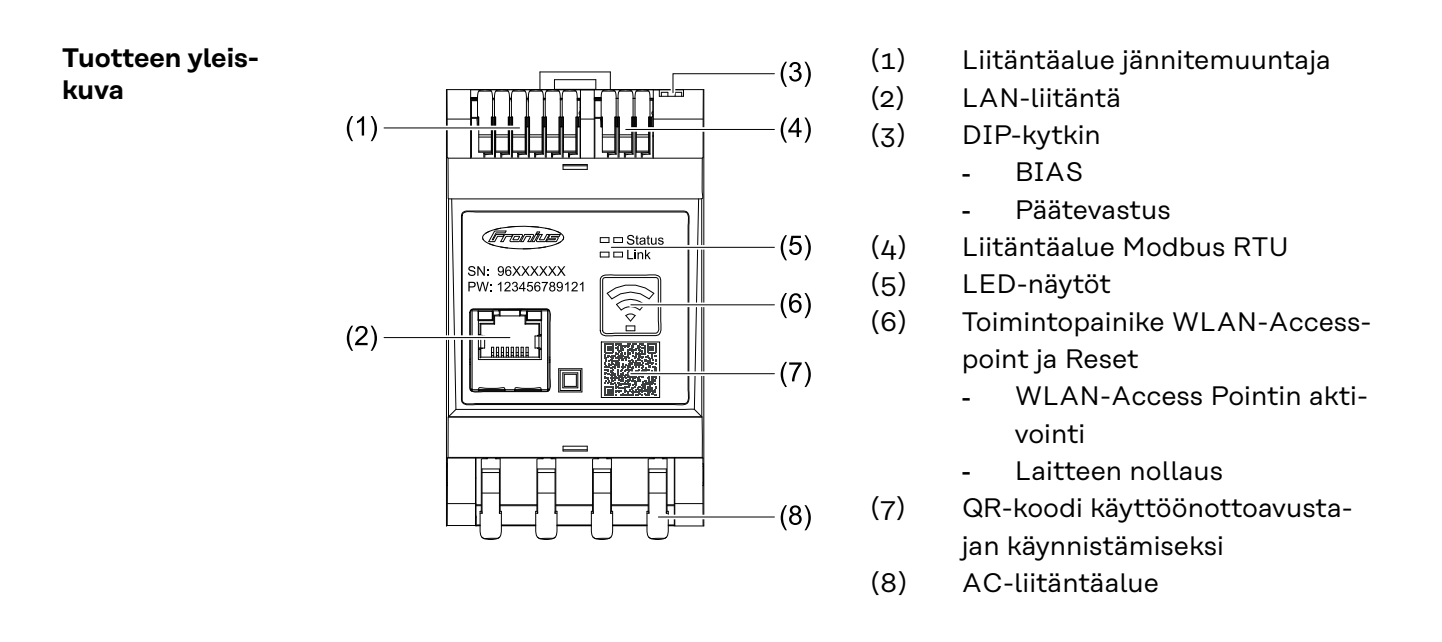

#### **LED-tilanäyttö** LED-tilanäyttö näyttää Fronius Smart Meter IP -laitteen käyttötilan ja tietoliikenneyhteyden.

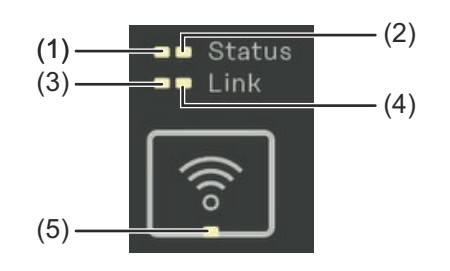

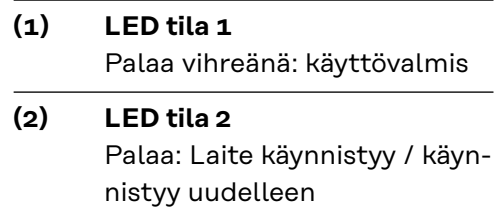

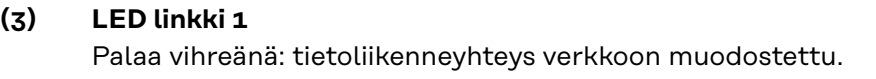

#### **(4) LED linkki 2**

Palaa punaisena: ei tietoliikenneyhteyttä Vilkkuu punaisena: avoin WLAN Access Point

#### **(5) LED WLAN**

Vilkkuu vihreänä: WLAN-yhteyttä muodostetaan. Palaa vihreänä: WLAN-yhteys on aktiivinen

## <span id="page-14-0"></span>**Asennus**

### <span id="page-16-0"></span>**Valmistelu**

**Sijainnin valinta** Ota Smart Meterin sijoituspaikan valinnassa huomioon seuraavat kriteerit:

Asennus vain tukevalle, palamattomalle alustalle.

Jos Smart Meter asennetaan kytkinkaappiin tai samankaltaiseen vastaavan suojaluokan koteloon, on huolehdittava koneellisesta ilmanvaihdosta ylikuumenemisen estämiseksi.

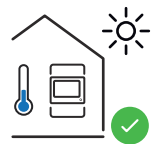

Smart Meter sopii asennettavaksi sisätiloihin.

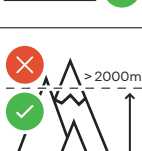

 $0<sub>m</sub>$ 

Smart Meteriä ei saa asentaa ja käyttää yli 2 000 metrin korkeudella merenpinnasta.

### <span id="page-17-0"></span>**Asennus**

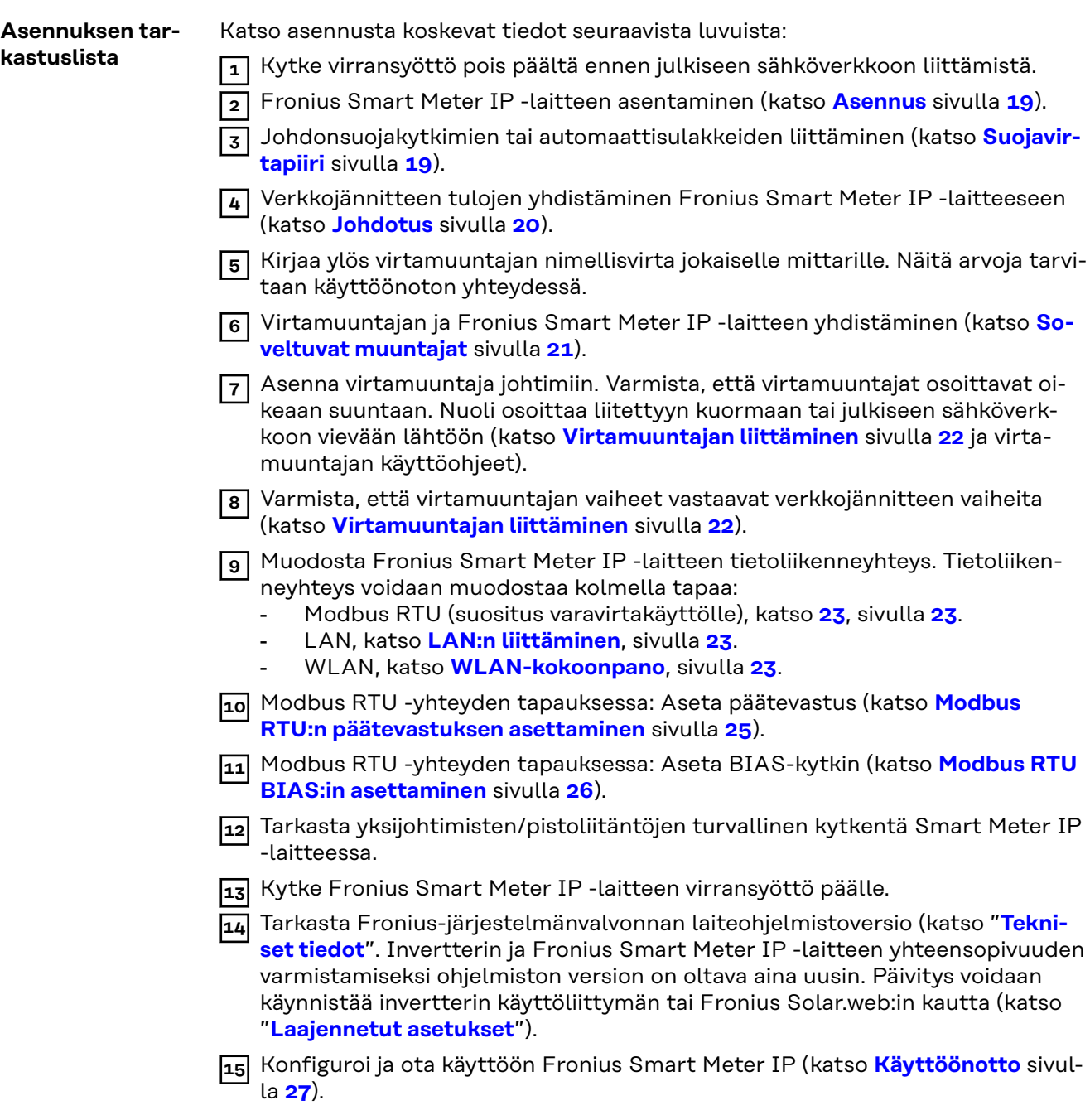

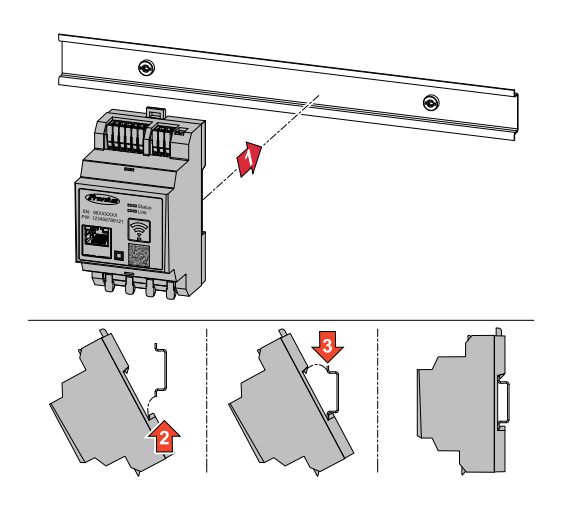

<span id="page-18-0"></span>**Asennus** Fronius Smart Meter IP voidaan asentaa DIN-asennuskiskoon 35 mm. Kotelon koko on kolme osayksikköä standardin DIN 43880 mukaisesti.

#### **Suojavirtapiiri** Fronius Smart Meter IP on kiinteästi kytketty laite ja tarvitsee erotuslaitteen (johdonsuojakytkimen tai automaattisulakkeen).

Fronius Smart Meter IP kuluttaa 30 mA, erotuslaitteiden ja ylivirtasuojan nimelliskapasiteetti määritetään johtimen poikkileikkauksen, verkkojännitteen ja vaaditun katkaisukapasiteetin avulla.

- Erotuslaitteiden on oltava asennettuna samaan koteloon (esim. Kytkinkaappiin) kuin Fronius Smart Meter IP.
- Erotuslaitteiden on täytettävä standardeissa IEC 60947-1 ja IEC 60947-3 sekä kaikissa sähkölaitteita koskevissa kansallisissa ja paikallisissa määräyksissä annetut vaatimukset.
- Käytä yhdistettyjä johdonsuojakytkimiä useampien verkkojännitteiden valvontaan.

#### *HUOMIO!*

#### **Verkkoliittimien erotuslaite**

▶ Ylivirtasuojakytkimen tai automaattisulakkeen on suojattava verkkoliittimiä, joissa on merkinnät L1, L2 ja L3. Harvinaisissa tapauksissa nollajohtimessa on erotuslaite, jonka on katkaistava samanaikaisesti maadoittamattomat ja nollajohdot.

<span id="page-19-0"></span>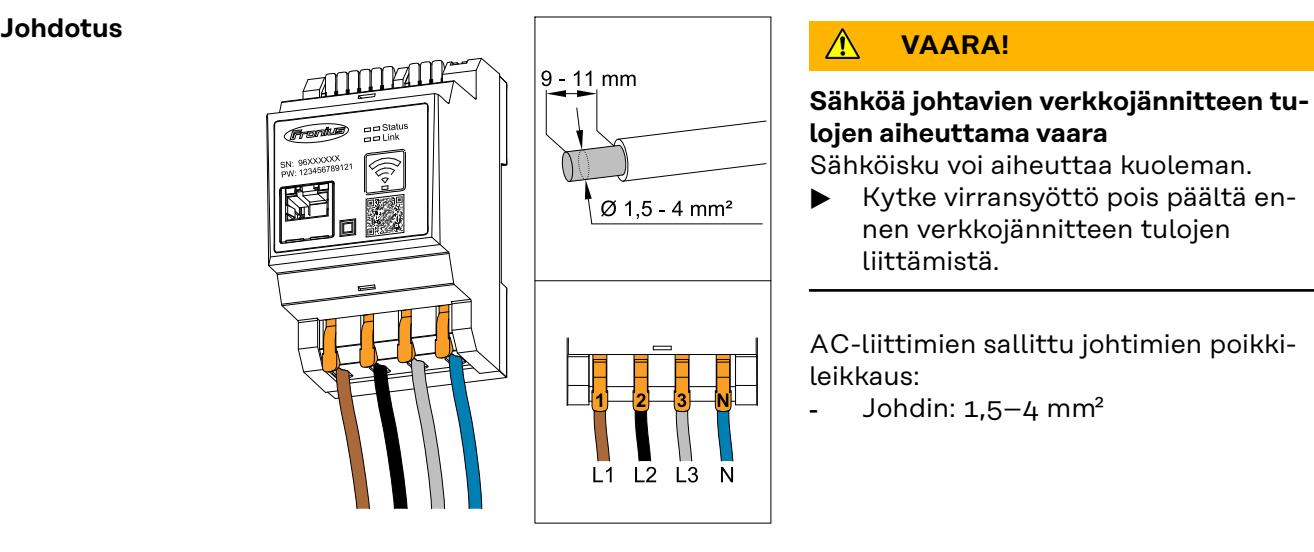

Kaikki jännitteiset johtimet on liitettävä AC-liittimiin alla olevien kuvien mukaisesti.

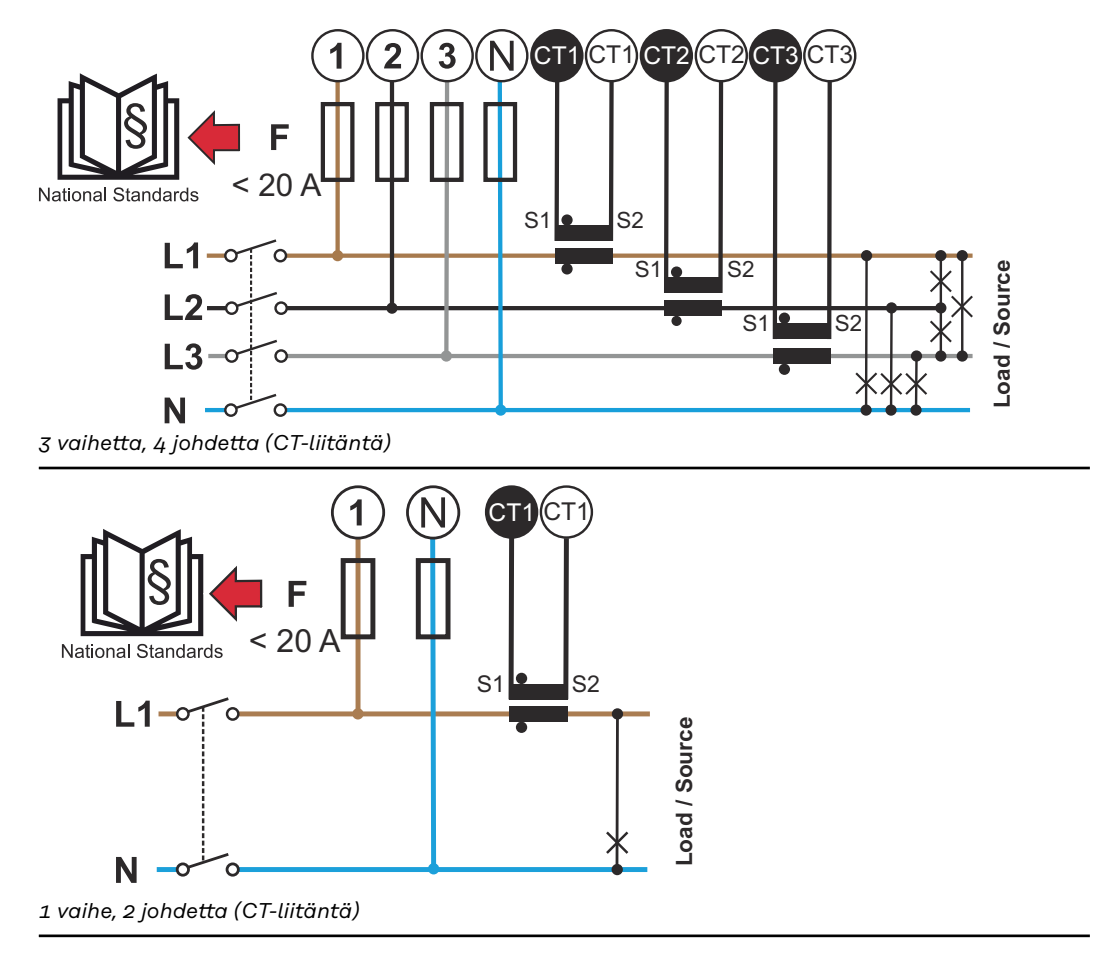

<span id="page-20-0"></span>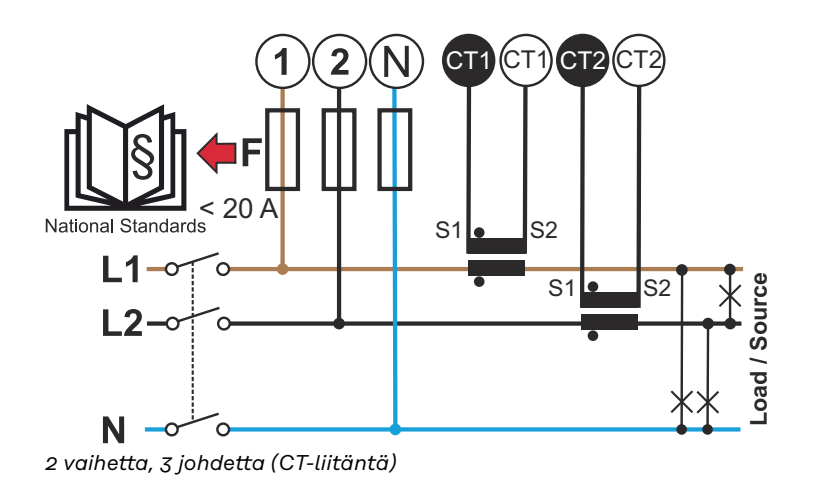

#### **Soveltuvat muuntajat**

Suosittelemme käyttämään tyypin Fronius CT muuntajaa (tuotenumerot 41,0010,0104 / 41,0010,0105 / 41,0010,0232). Fronius Smart Meter IP -laitteen moitteettoman toiminnan ja tarkkojen mittaustulosten takaamiseksi on kaikkien liitettyjen virtamuuntajien täytettävä seuraavat edellytykset:

- Virtamuuntajan on tuotettava nimellisvirta 333 mV. Virtamuuntajan nimellisvirta on ilmoitettu virtamuuntajan tietolehdessä.
- Älä käytä virtamuuntajia, joiden lähtövirta on yksi ampeeri tai viisi ampeeria!
- Huomioi virtamuuntajien tietolehdessä ilmoitettu enimmäistulovirta.
- Älä käytä mittaustarkoituksiin Rogowski-keloja.
- Taitettavien tai jäykkien virtamuuntajien asentaminen on mahdollista. Jäykillä virtamuuntajilla on usein parempia teho- ja tarkkuusarvoja. Taitettavissa virtamuuntajissa on jaettu ydin ja ne voidaan avata johtimeen liittämistä varten ja siten asentaa järjestelmään jännitettä katkaisematta.

#### $\bigwedge$ **VARO!**

#### **Taitettavan virtamuuntajan tahattoman avaamisen aiheuttama sähköiskun vaara**

Seurauksena voi olla vakavia loukkaantumisia ja aineellisia vahinkoja.

- ▶ Katkaise virta työskenneltäessä virtamuuntajien parissa.
- ▶ Kiinnitä virtamuuntajaan muovinen johdinside tahattoman avaamisen estämiseksi.

#### <span id="page-21-0"></span>**Virtamuuntajan liittäminen**

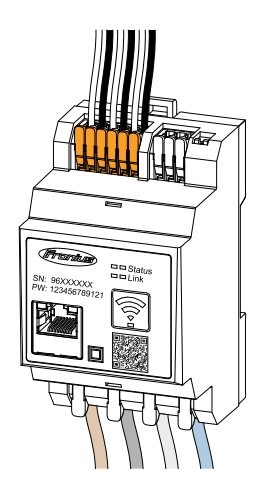

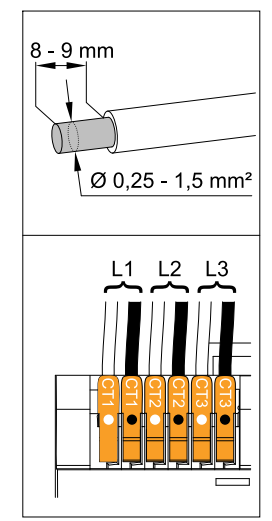

- **1** Varmista, että virtamuuntajat vastaavat jännitteisiä vaiheita. Varmista, että virtamuuntaja L1 mittaa virtaa samalla vaiheella, jota jännitetulo L1 valvoo. Sama koskee vaiheita L2 ja L3. Vain näin näytetään oikeita mittausarvoja.
- **2** Varmista, että virtamuuntajat osoittavat oikeaan suuntaan.

#### *HUOMIO!*

#### **Asennon huomioiminen virtamuuntajan asennuksessa**

Tuloksena on negatiivisia tehoarvoja, kun virtamuuntajat on liitetty väärin.

- ▶ Huomioi tietolehti ja virtamuuntajassa olevat merkinnät (nuoli osoittaa virrankuluttajaa tai julkista sähköverkkoa kohti)
- ▶ Tarkasta mustan ja valkoisen johdon oikea asento.
- **3** Kirjaa ylös virtamuuntajan nimellisvirta jokaiselle mittarille. Näitä arvoja tarvitaan käyttöönottoa varten.
- **4** Kiinnitä virtamuuntaja mitattavaan johtimeen ja yhdistä virtamuuntajan johtimet Fronius Smart Meter IP -laiteeseen.

#### $\bigwedge$ **VAARA!**

#### **Vaara verkkojännitteen vuoksi**

Sähköisku voi aiheuttaa kuoleman.

▶ Kytke virransyöttö pois päältä ennen jännitteisten johtimien irrottamista.

**5** Liitä virtamuuntajat liitäntöihin CT1 (valkoinen/musta), CT2 ja CT3. Ylipitkät johdot voidaan lyhentää vastaavasti. Huomaa järjestys, jossa vaiheet liitetään.

**6** Aseta verkkojohdin virtamuuntajan läpi (katso **[Johdotus](#page-19-0)**).

### *HUOMIO!*

#### **Virtamuuntajan johdon pituus**

Liian pitkät johdot voivat heikentää mittauksen tarkkuutta.

▶ Mikäli johtoja tarvitsee pidentää, käytä suojattua tyypin CAT 5 STP (Shielded Twisted Pair) kaapelia 0,34–1,5 mm2 (AWG 22-16), joka on mitoitettu 300 V:lle tai 600 V:lle (suurempi kuin käyttöjännite).

### *HUOMIO!*

#### **Poikkeukselliset mittausarvot käyttämättömissä vaiheissa**

- ▶ Kun käyttämättömissä vaiheissa esiintyy poikkeuksellisia mittausarvoja ohita käyttämättömät virtamuuntajan tulot.
- Tätä varten yhdistä lyhyellä johdolla jokaista käyttämätöntä virtamuuntajaa varten valkoisella pisteellä merkitty liitin mustalla pisteellä merkityn liittimen kanssa.

### <span id="page-22-0"></span>**LAN:n liittäminen**

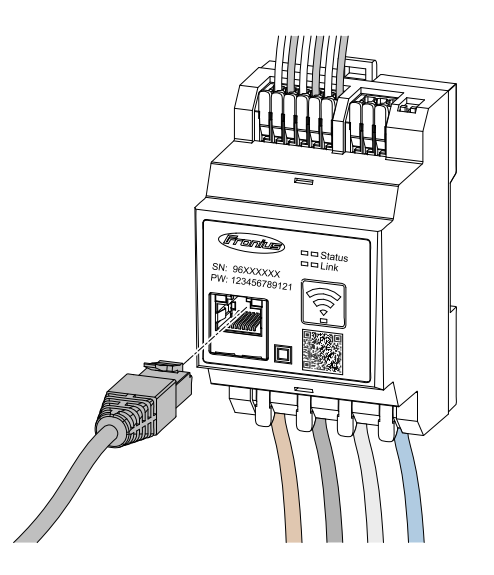

Noudata seuraavia ohjeita:

- Käytä suojattua tyypin CAT 5 STP (Shielded Twisted Pair) tai korkeampaa tietoliikennekaapelia.
- Jos tietoliikennejohdot sijaitsevat lähellä verkkokaapelointia, käytä kaapeleita, jotka on mitoitettu 300–600 V:lle (ei koskaan vähemmän kuin käyttöjännite).
- Käytä kaksoiseristettyä tai päällystettyä tietoliikennekaapelia, jos kaapeli on lähellä pinnoittamattomia johteita.
- Suosittelemme käyttämään staattista IP-osoitetta.

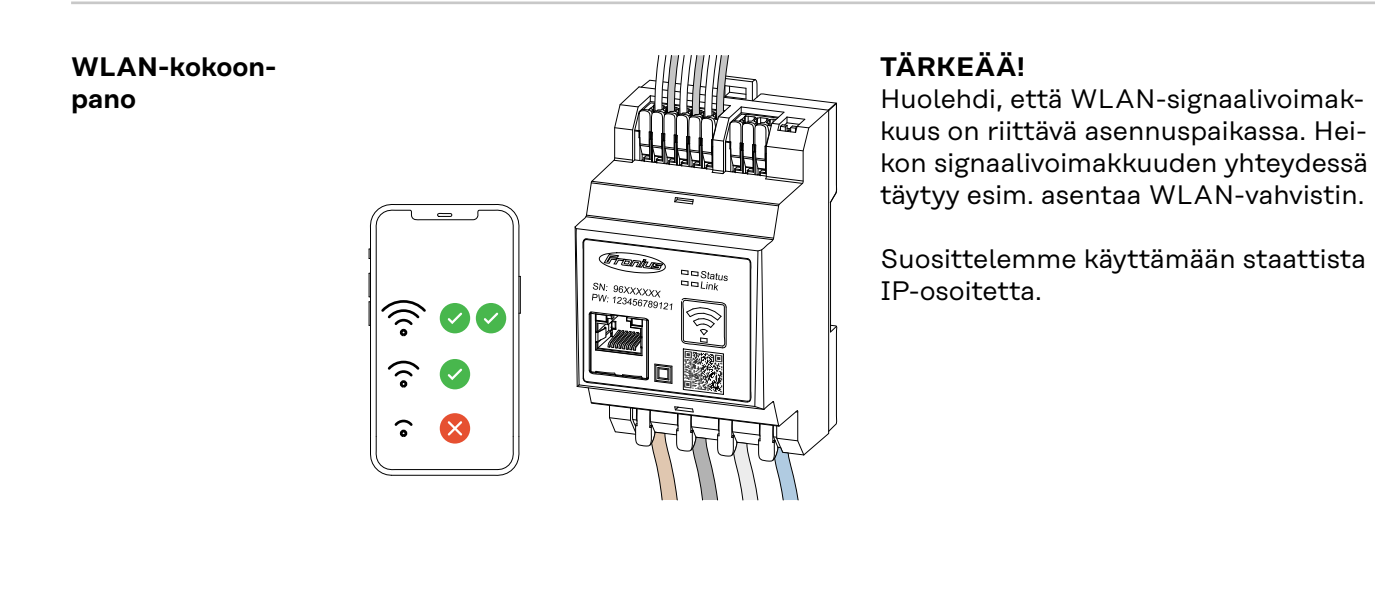

#### **Modbus RTU:n liittäminen** Yhdistä Fronius Smart Meter IP -laitteen tiedonsiirtoliitännät tyypin CAT 5 STP (Shielded Twisted Pair) tai korkeammalla tietoliikennekaapelilla Fronius-invertterin Modbus-liitäntään.

Fronius Smart Meter IP voidaan lisäksi yhdistää verkkoon (LAN/WLAN). Näin on mahdollista tehdä ohjelmistopäivityksiä.

Vakiona olevat Modbus-osoite & TCP-portti:

- Osoite: 1
- TCP-portti: 502

<span id="page-23-0"></span>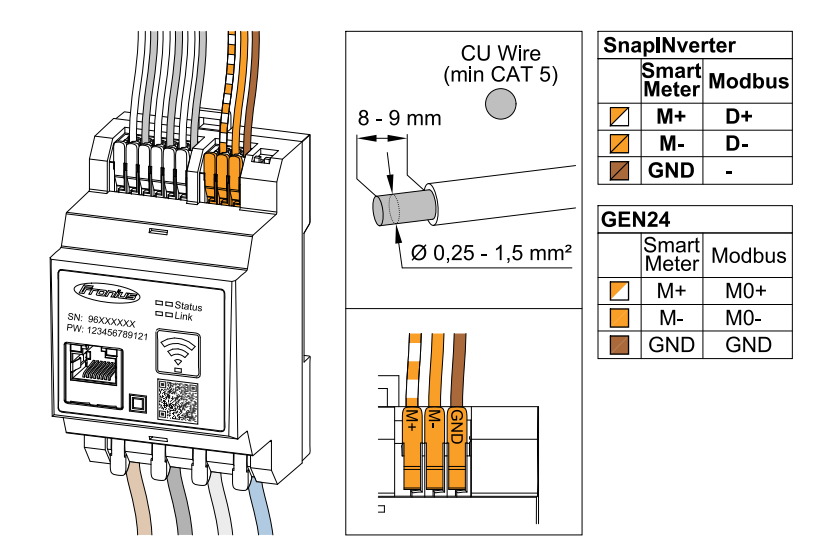

Interferenssien välttämiseksi on käytettävä päätevastusta (katso luku **[Modbus](#page-24-0)  [RTU:n päätevastuksen asettaminen](#page-24-0)** sivulla **[25](#page-24-0)**).

Jos järjestelmään on asennettu akku, on asetettava BIAS-kytkin (katso luku **[Mod](#page-25-0)[bus RTU BIAS:in asettaminen](#page-25-0)** sivulla **[26](#page-25-0)**).

Lisäasetuksia tarvitaan invertterin ja Fronius Smart Meter IP -laitteen käyttöliittymässä (katso **[Laajennetut asetukset](#page-45-0)**).

### **TÄRKEÄÄ!**

Irtonainen johto voi deaktivoida koko verkkoalueen. Fronius Smart Meter IP -laitteen tiedonsiirtoliitännät on erotettu galvaanisesti vaarallisista jännitteistä.

#### **Lisätietoja käyttöönottoa varten.**

Huomaa seuraavat tietoliikennejohdon liittämistä invertteriin koskevat ohjeet.

- Käytä suojattua tyypin CAT 5 STP (Shielded Twisted Pair) tai korkeampaa tiedonsiirtokaapelia häiriöiden ehkäisemiseksi.
- Käytä yhteen kuuluville tietoliikennejohdoille (D+/D-, M1+/M1-) yhdessä kierteitettyä kaapeliparia.
- Kun tietoliikennejohdot asetetaan verkkokaapeloinnin lähelle, on käytettävä kaapeleita tai johtoja, jotka on mitoitettu 300–600 V:lla (ei koskaan vähemmän kuin käyttöjännite).
- Käytä kaksoiseristettyjä tai päällystettyjä tietoliikennejohtoja, jos johdot ovat lähellä pinnoittamattomia johteita.
- Jokaiseen liittimeen voidaan asentaa kaksi johtoa niin, että johdot kierteitetään ensin ja johdetaan sitten liitinkoteloon ja kiristetään.

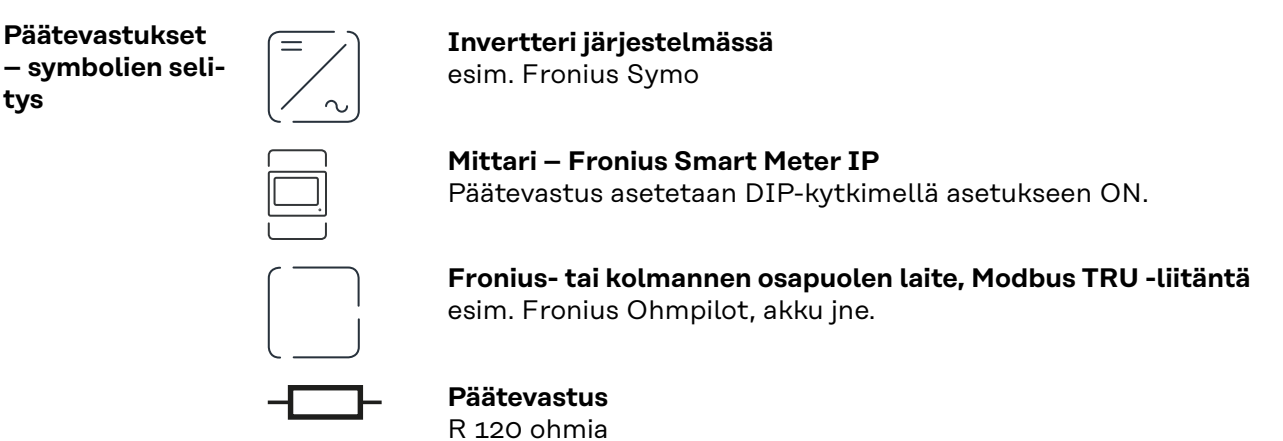

<span id="page-24-0"></span>**Modbus RTU:n päätevastuksen asettaminen**

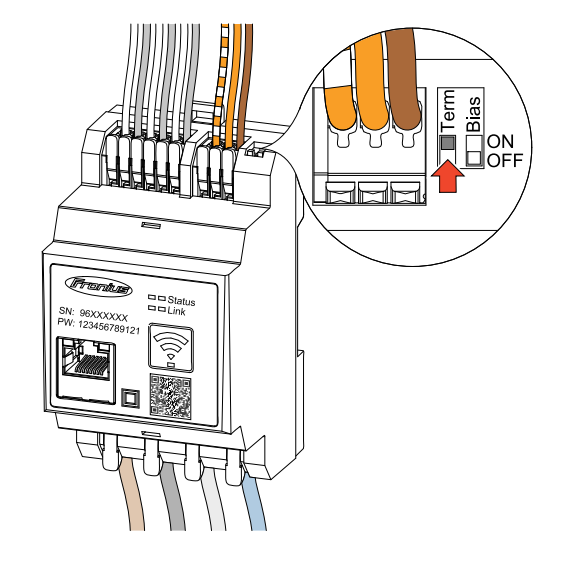

Päätevastus on integroitu Fronius Smart Meter IP -laitteeseen, ja se asetetaan kytkimellä.

Katso luvusta **Päätevastukset** sivulta **25**, onko päätevastus asetettava vai ei.

Päätevastukset Interferenssien vuoksi suosittelemme päätevastusten käyttöä seuraavan kuvauksen mukaisesti moitteettoman toiminnan takaamiseksi.

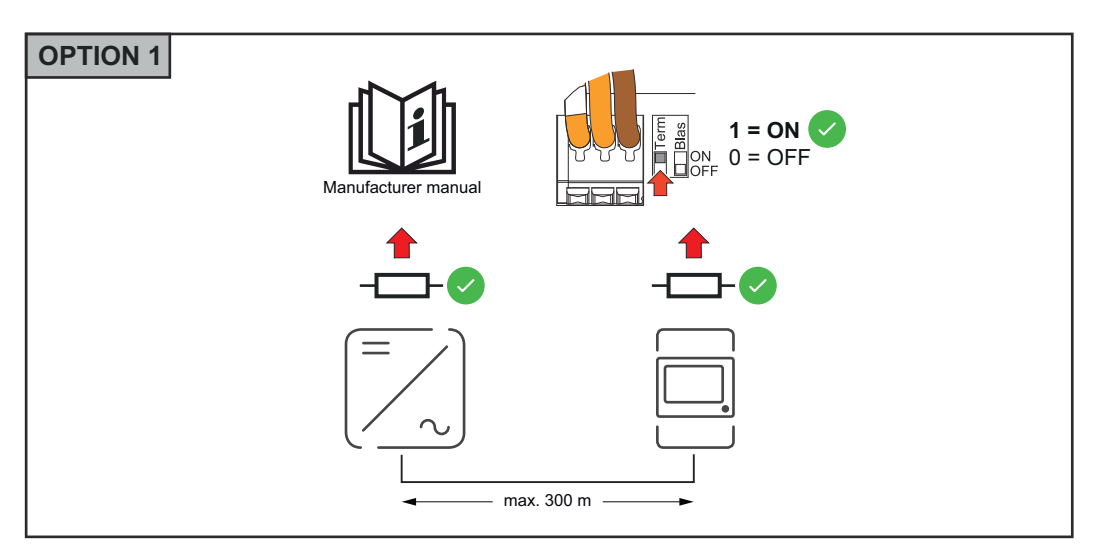

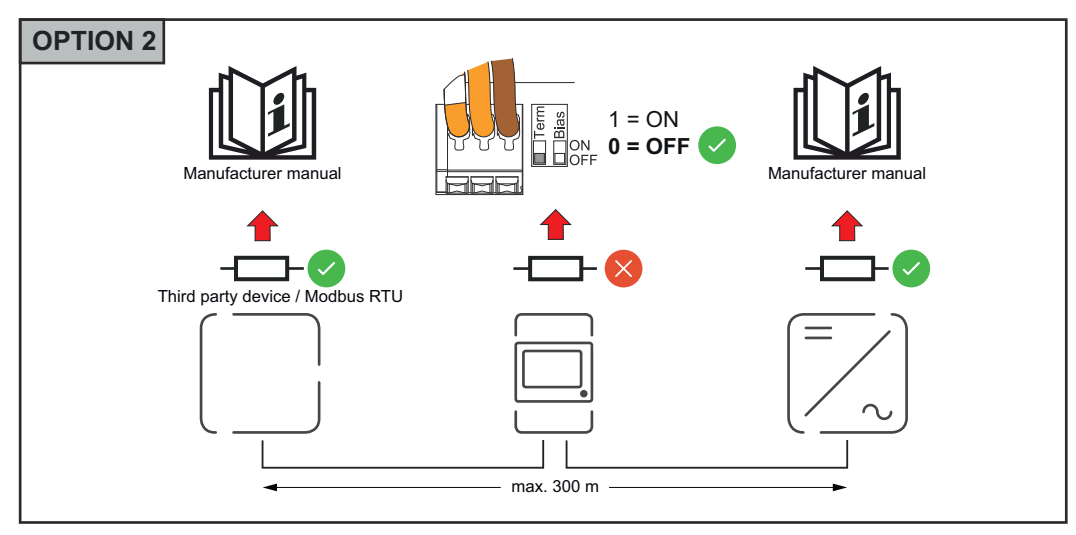

<span id="page-25-0"></span>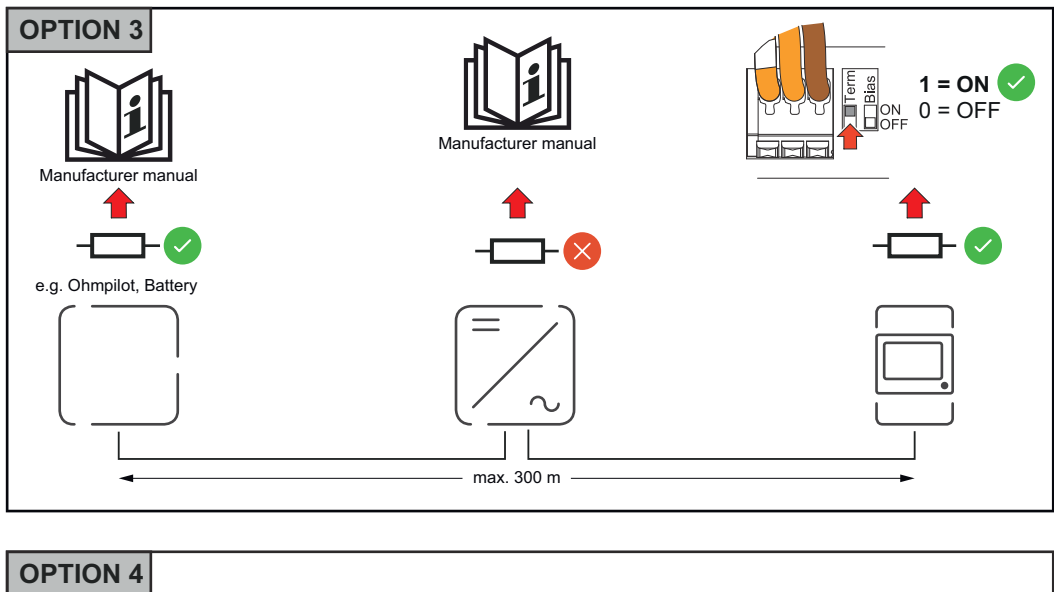

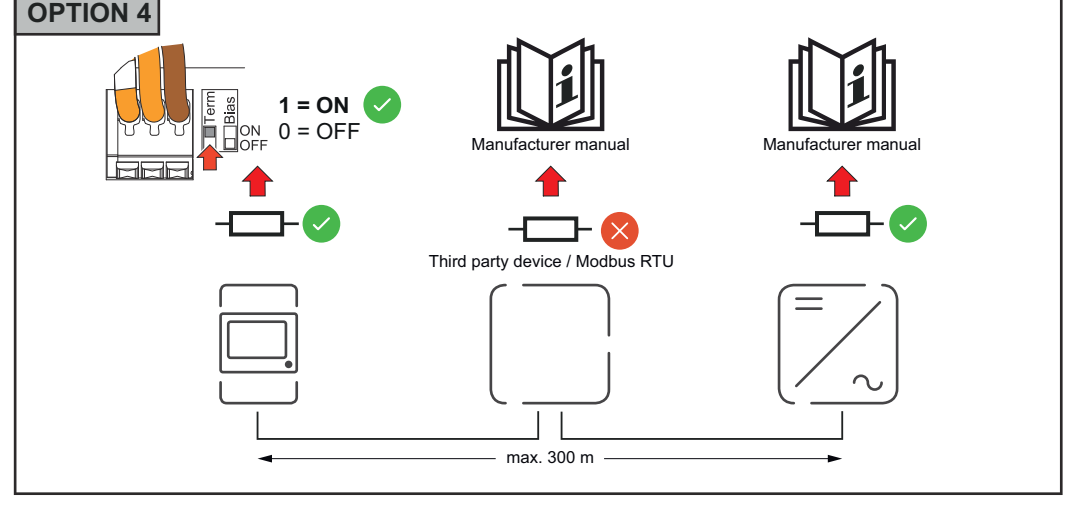

**Modbus RTU BIAS:in asettaminen**

Jos Smart Meter on liitetty samaan Modbus-liitäntään (MB0 tai MB1) kuin akku, BIAS-kytkin on asetettava asentoon ON.

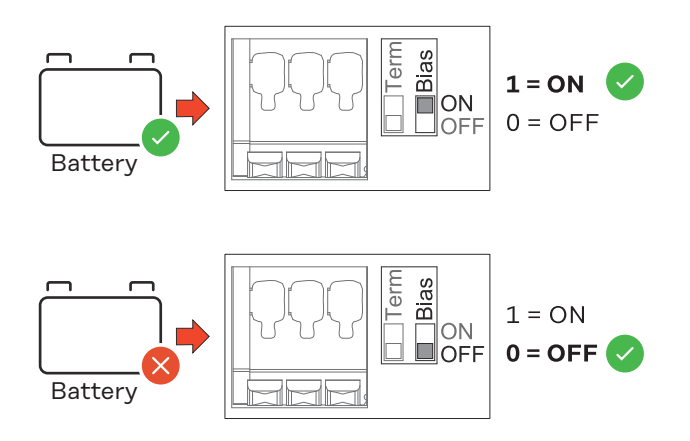

## <span id="page-26-0"></span>**Käyttöönotto**

### <span id="page-28-0"></span>**Fronius Smart Meter IP -laitteen käyttöönotto**

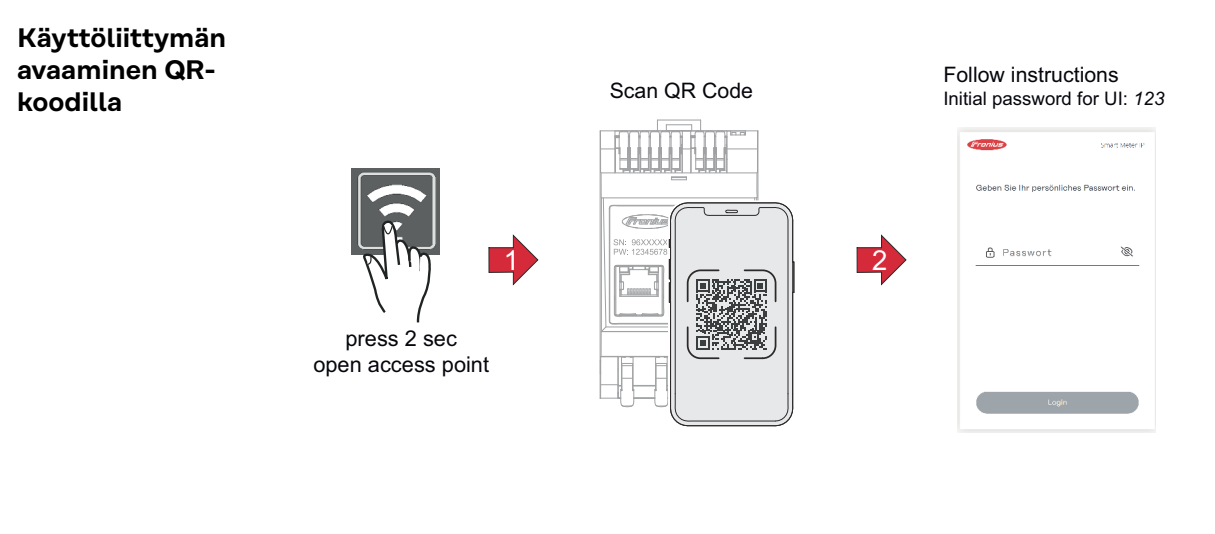

**1** Paina Access Point -painiketta 2 sekunnin ajan. LED linkki 2 vilkkuu punaisena.

- **2** Skannaa laitteen etupuolella oleva QR-koodi.
- **3** Syötä aloitussalasana ja paina **Login**.
- **4** Noudata asennusavustajan ohjeita ja viimeistele asennus.
- **5** Lisää Smart Meter IP invertterin käyttöliittymään (katso käyttöönotto GEN24 / SnapINverter).

#### **Käyttöliittymän avaaminen IPosoitteella**

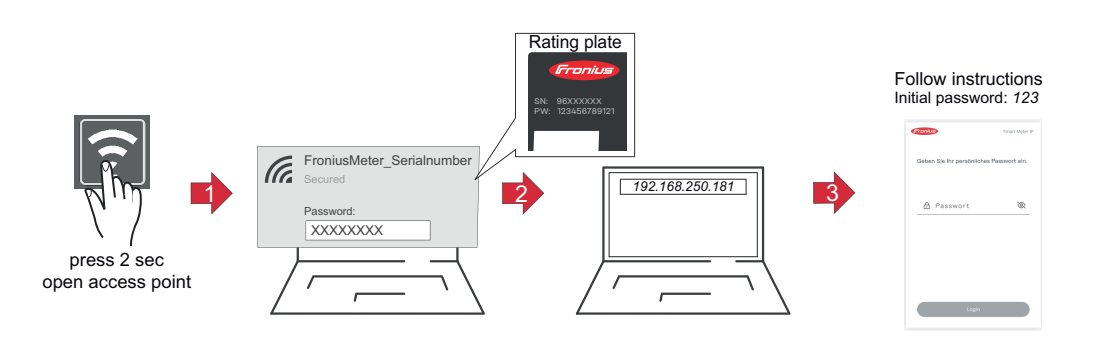

**1** Paina Access Point -painiketta 2 sekunnin ajan. LED linkki 2 vilkkuu punaisena.

- **2** Muodosta yhteys päätelaitteesta Access Pointiin SSID = FroniusMeter\_xxxxx (xxxx = sarjanumero) salasana = katso Smart Meter (PW)
- **3** Syötä selaimen osoitekenttään IP-osoite 192.168.250.181, ja vahvista se. Asennusavustaja avautuu.
- **4** Noudata asennusavustajan ohjeita eri kohdissa ja viimeistele asennus.
- **5** Lisää Smart Meter IP invertterin käyttöliittymään (katso käyttöönotto GEN24 / SnapINverter)

#### <span id="page-29-0"></span>**Ohjelmistopäivitys** Suosittelemme ottamaan käyttöön käyttöönoton yhteydessä toiminnon **Automaattiset päivitykset**. Fronius Smart Meter IP hakee päivittäin saatavilla olevia päivityksiä ja asentaa ne automaattisesti aikavälillä 0–6. Voit asettaa tarkan ajankohdan.

Kun tämä toiminto ei ole käytössä, voidaan ohjelmistopäivityksiä hakea ja käynnistää manuaalisesti laitteen käyttöliittymässä.

Fronius Smart Meter IP -laitteen ohjelmisto on yhteensopiva seuraavien Froniuskomponenttien ohjelmistoversioiden kanssa:

- Fronius GEN24 & Tauro: täysi yhteensopivuus versiosta 1.24.1 alkaen
- Fronius SnapINverter (Fronius Datamanager 2.0): yhteensopivuus versiosta 3.28.1 alkaen
- Fronius Symo Hybrid: yhteensopivuus versiosta 1.28.1 alkaen
- Fronius Wattpilot: täysi yhteensopivuus versiosta 1.9.29 alkaen

## <span id="page-30-0"></span>**Fronius SnapINverter**

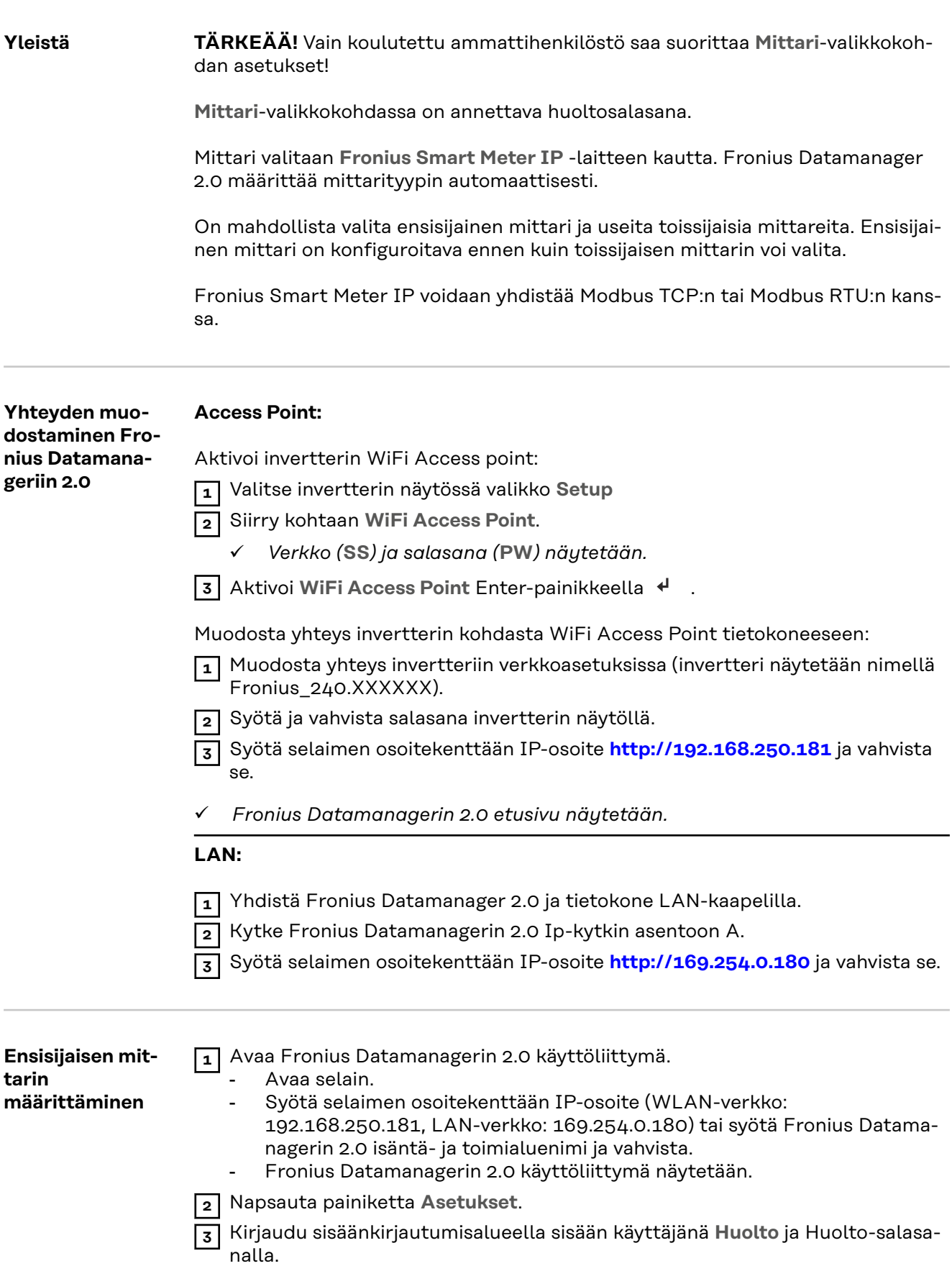

**4** Avaa valikkoalue **Mittari**.

<span id="page-31-0"></span>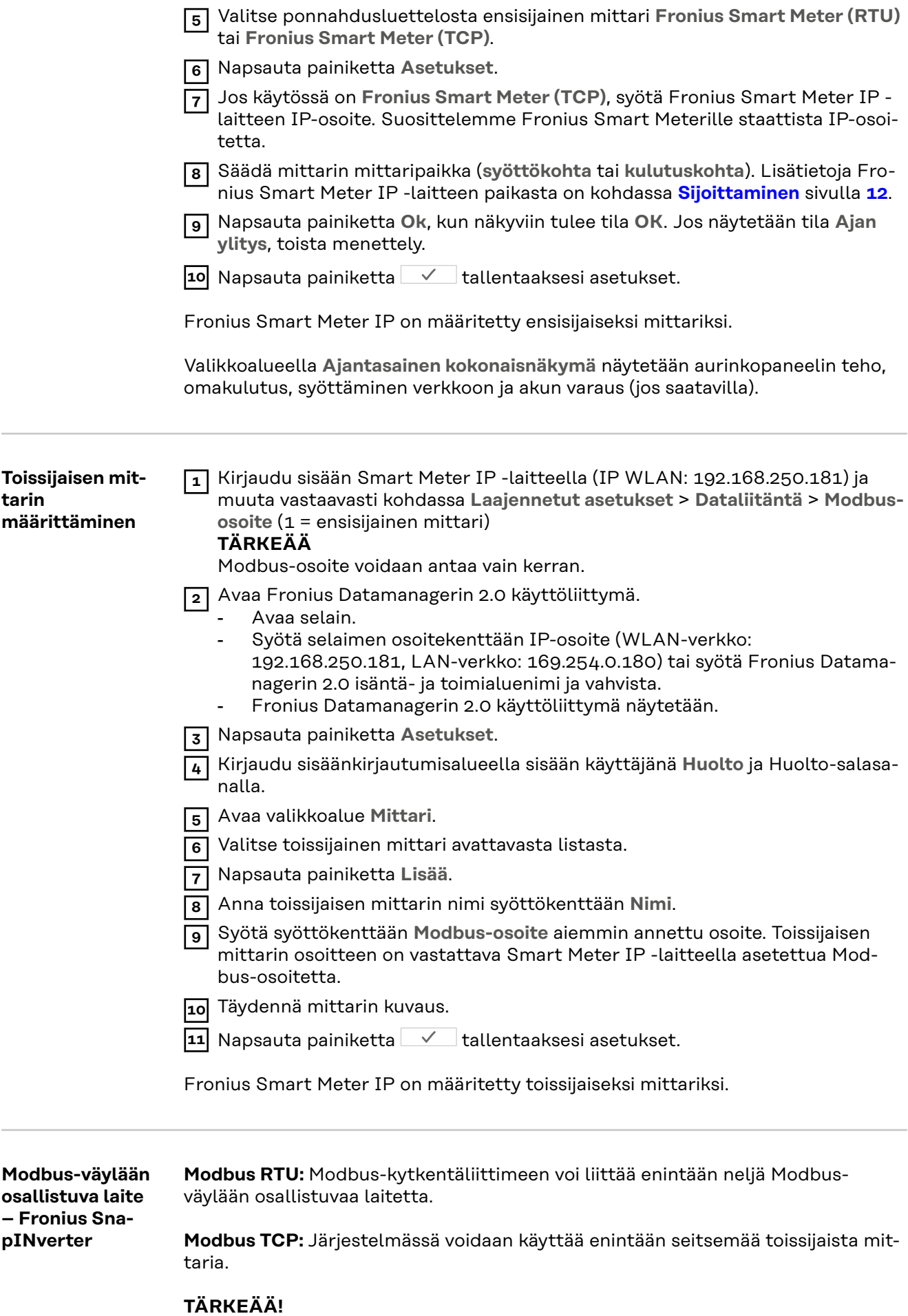

Yhtä invertteriä kohti voidaan liittää vain yksi ensisijainen mittari, yksi akku ja yksi Ohmpilot. Akun suuren tiedonsiirron vuoksi akku varaa kaksi osallistuvaa laitetta.

### <span id="page-32-0"></span>**Esimerkki:**

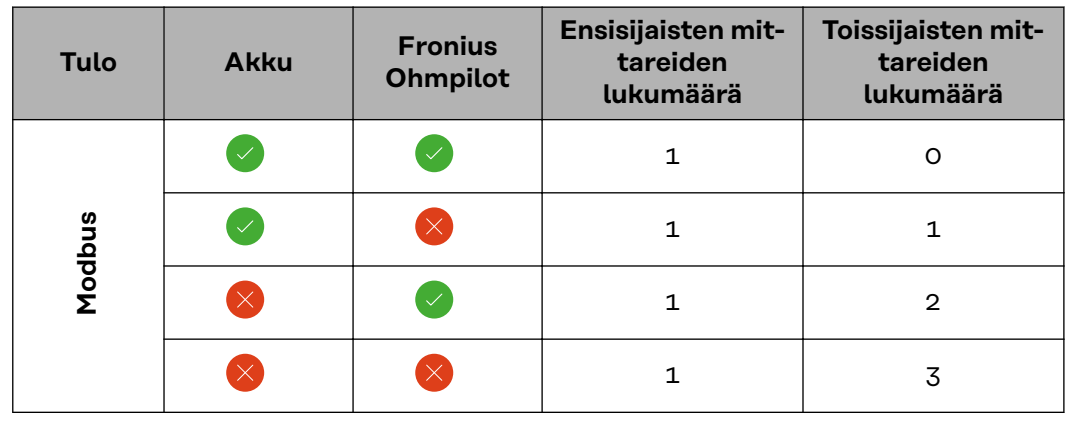

**Useiden mittareiden järjestelmä – symbolien selitys**

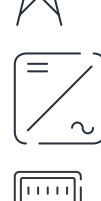

#### **Sähköverkko**

syöttää virtaa virrankuluttajille järjestelmässä, kun aurinkopaneeleista tai akusta ei saa riittävästi tehoa.

### **Invertteri järjestelmässä**

esim. Fronius Primo, Fronius Symo jne.

#### **Kiinteistömittari**

mittaa virtamäärien laskennan kannalta olennaiset mittaustiedot (ennen kaikkea verkkokäytön ja syöttämisen verkkoon kilowattitunnit). Laskennan kannalta olennaisten tietojen perusteella sähkönmyyjä lisää laskuun verkkokäytön ja ylijäämän ottaja hyvittää syöttämisen verkkoon.

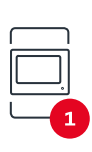

#### **Ensisijainen mittari**

rekisteröi järjestelmän kuormituskäyrän ja asettaa mittaustiedot Energy Profilingin käytettäväksi Fronius Solar.webissä. Ensisijainen mittari ohjaa myös dynaamista verkkoonsyöttösäätelyä.

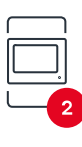

#### **Toissijainen mittari**

**Modbus-RTU-Slave**

rekisteröi yksittäisten virrankuluttajien (esim. pesukoneen, lamppujen, television ja lämpöpumpun) kuormituskäyrän ja asettaa mittaustiedot Energy Profilingin käytettäväksi Fronius Solar.webissä.

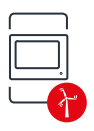

#### **Tuottajamittari**

rekisteröi yksittäisten tuottajien (esim. tuulivoimala) kuormituskäyrän ja asettaa mittaustiedot Energy Profilingin käytettäväksi Fronius Solar.webissä.

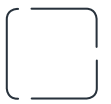

### **Virrankuluttaja järjestelmässä**

esim. Fronius Ohmpilot, akku jne.

esim. pesukone, lamput, televisio jne.

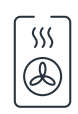

### **Muut virrankuluttajat järjestelmässä**

esim. lämpöpumppu

**Muut tuottajat järjestelmässä** esim. tuulivoimala

<span id="page-33-0"></span>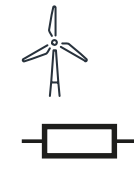

**Päätevastus** R 120 ohmia

**Useiden mittareiden järjestelmä – Fronius SnapINverter**

Jos asennetaan useampia Fronius Smart Meter -inverttereitä, on jokaiselle määritettävä oma osoite (katso **[Laajennetut asetukset](#page-45-0)** sivulla **[46](#page-45-0)**). Ensisijainen mittari saa aina osoitteen 1. Kaikki muut mittarit numeroidaan osoitealueella 2–14. Erilaisia Fronius Smart Meter -teholuokkia voidaan käyttää yhdessä.

### **TÄRKEÄÄ!**

Käytä järjestelmässä enintään kolmea toissijaista mittaria. Interferenssien välttämiseksi suosittelemme asentamaan päätevastukset luvun **[Päätevastukset](#page-24-0)** sivulla **[25](#page-24-0)** mukaisesti.

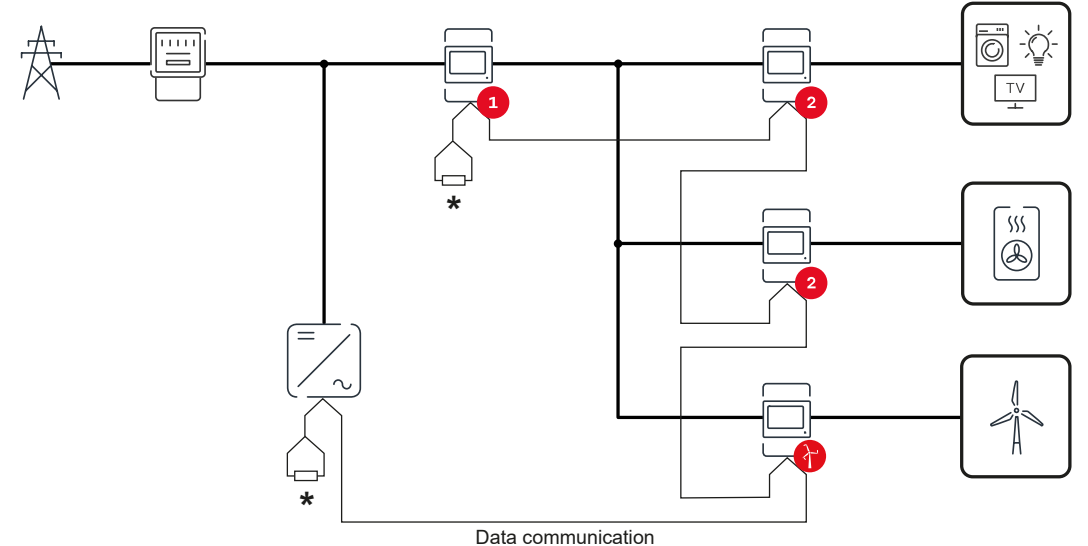

*Ensisijaisen mittarin paikka kulutushaarassa. \*Päätevastus R 120 ohmia*

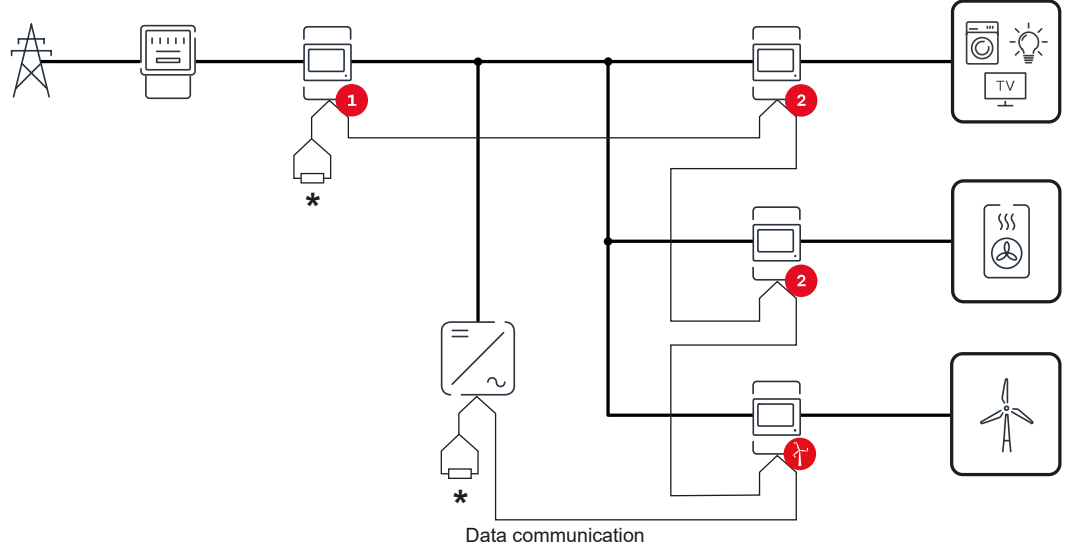

*Ensisijaisen mittarin paikka verkkoonsyöttöpisteessä. \*Päätevastus R 120 ohmia*

#### **Useita mittareita sisältävän järjestelmän tapauksessa on otettava huomioon seuraava:**

- Anna jokainen Modbus-osoite vain kerran.
- Suorita päätevastusten sijoittaminen erikseen jokaiselle kanavalle.

### <span id="page-35-0"></span>**Fronius GEN24 -invertteri**

**Yleistä TÄRKEÄÄ!** Vain koulutettu ammattihenkilöstö saa suorittaa **Laitekokoonpano**valikkokohdan asetukset!

Valikkokohdassa **Laitekokoonpano** on annettava Teknikko-salasana.

Fronius Smart Meter IP -laitetta voi käyttää yksi-, kaksi- ja kolmivaiheisessa tilassa. Valinta tehdään kummassakin tapauksessa **Komponentit**-valikkoalueen kautta. Mittarityyppi määritetään tällöin automaattisesti.

On mahdollista valita ensisijainen mittari ja useita toissijaisia mittareita. Ensisijainen mittari on konfiguroitava ennen kuin toissijaisen mittarin voi valita.

Fronius Smart Meter IP voidaan yhdistää Modbus TCP:n tai Modbus RTU:n kanssa.

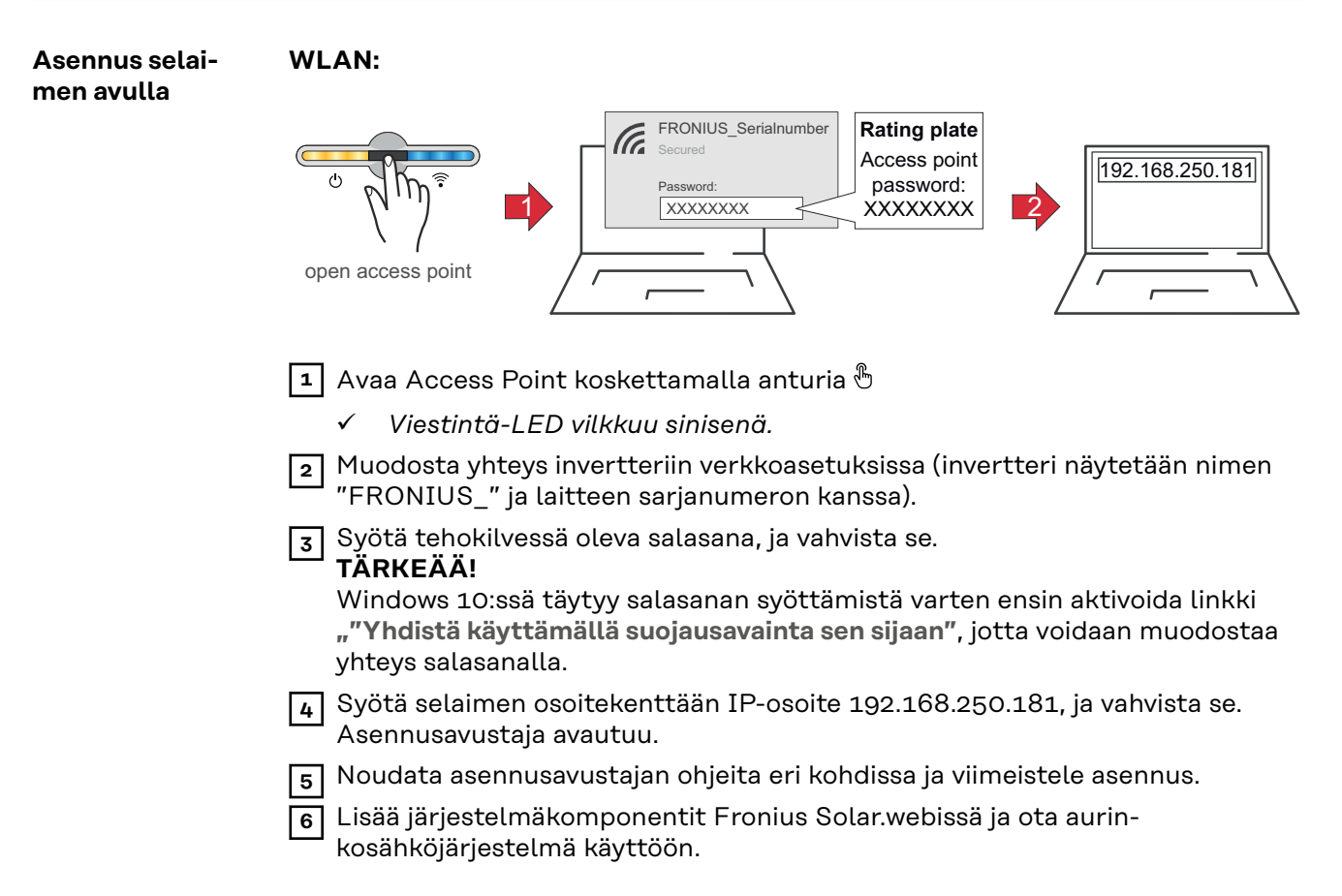

Verkkoavustajan ja tuotteen määrityksen voi suorittaa erikseen. Fronius Solar.web-asennusavustajaa varten tarvitaan verkkoyhteys.

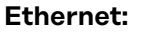

<span id="page-36-0"></span>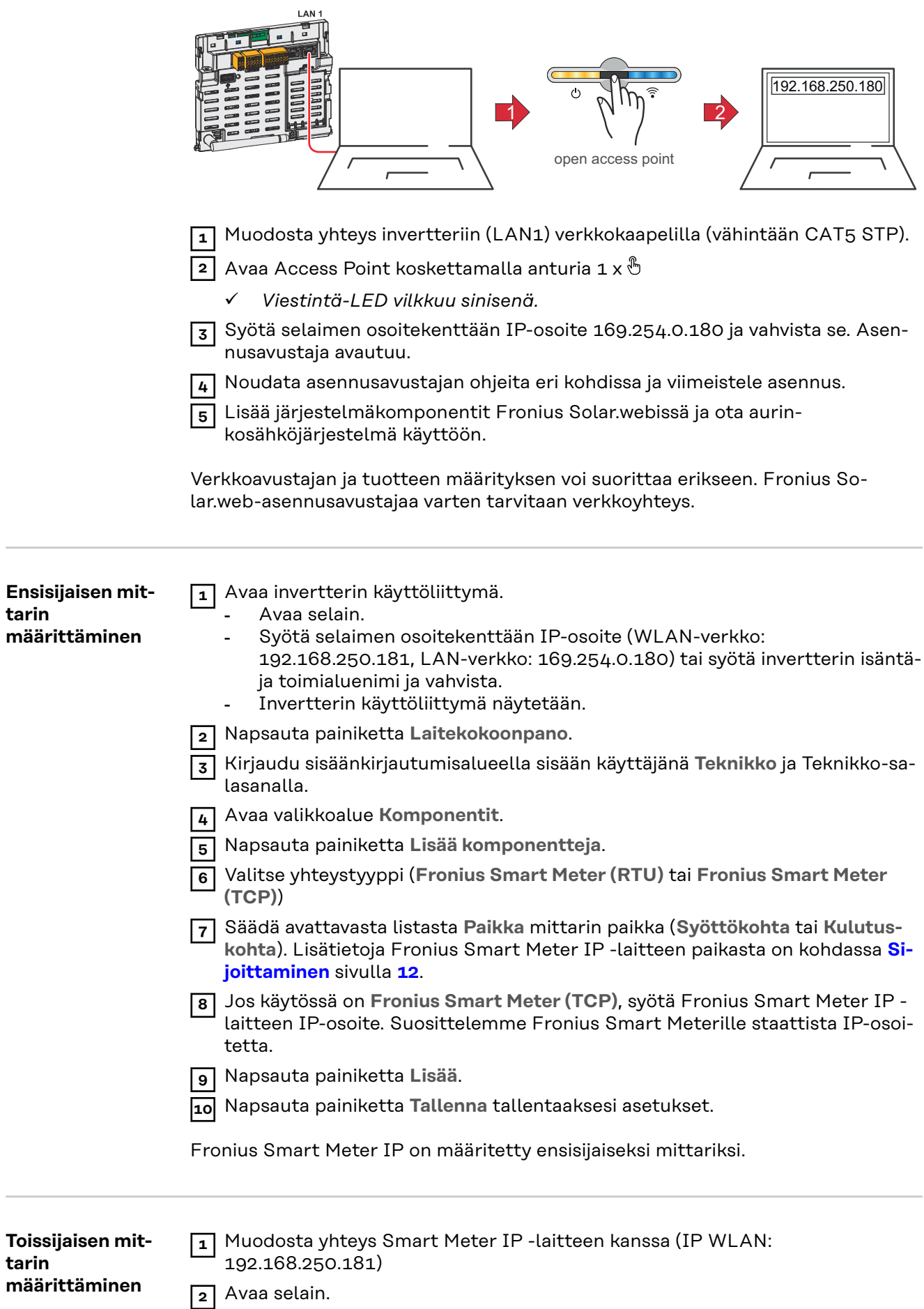

<span id="page-37-0"></span>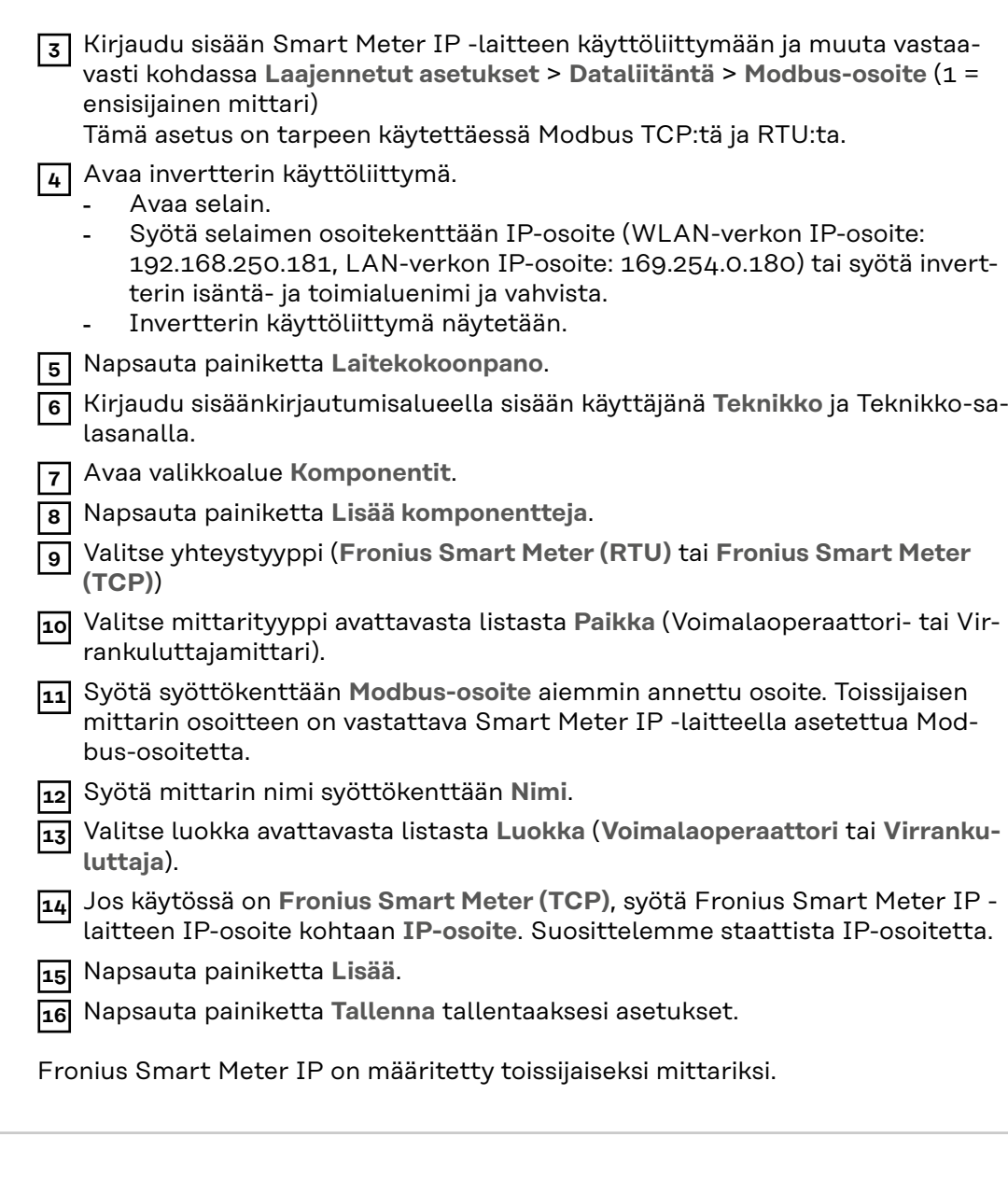

**Modbus-väylään osallistuva laite - Fronius GEN24 Modbus RTU:** Tulot M0 ja M1 ovat vapaasti valittavissa. Modbus-kytkentäliittimen tuloihin M0 ja M1 voi liittää enintään neljä Modbus-väylään osallistuvaa laitetta. **Modbus TCP:** Järjestelmässä voidaan käyttää enintään seitsemää toissijaista mittaria.

#### **TÄRKEÄÄ!**

Yhtä invertteriä kohti voidaan liittää vain yksi ensisijainen mittari, yksi akku ja yksi Ohmpilot. Akun suuren tiedonsiirron vuoksi akku varaa kaksi osallistuvaa laitetta.

#### **Esimerkki 1:**

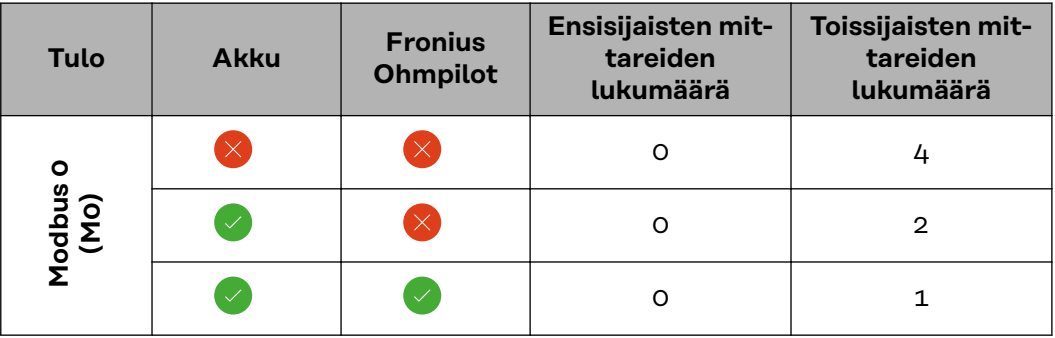

<span id="page-38-0"></span>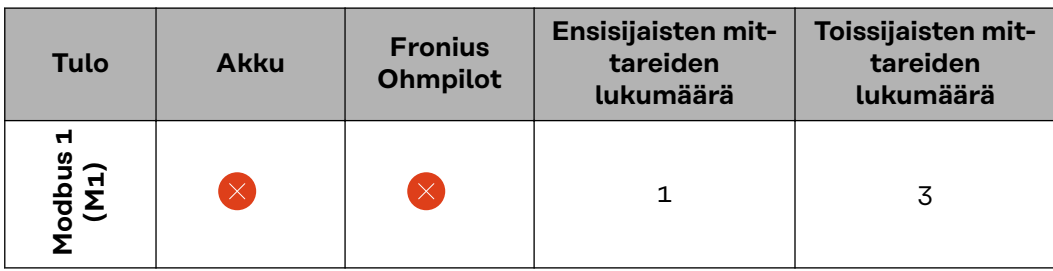

### **Esimerkki 2:**

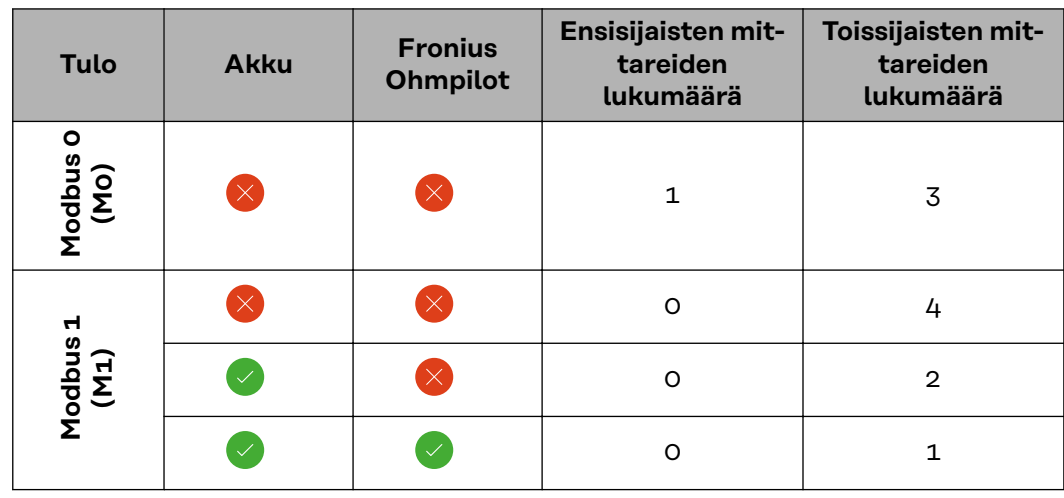

**Useiden mittareiden järjestelmä – symbolien selitys**

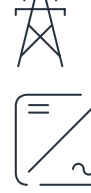

**Sähköverkko**

syöttää virtaa virrankuluttajille järjestelmässä, kun aurinkopaneeleista tai akusta ei saa riittävästi tehoa.

### **Invertteri järjestelmässä**

esim. Fronius Primo, Fronius Symo jne.

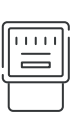

#### **Kiinteistömittari**

mittaa virtamäärien laskennan kannalta olennaiset mittaustiedot (ennen kaikkea verkkokäytön ja syöttämisen verkkoon kilowattitunnit). Laskennan kannalta olennaisten tietojen perusteella sähkönmyyjä lisää laskuun verkkokäytön ja ylijäämän ottaja hyvittää syöttämisen verkkoon.

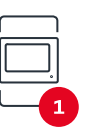

### **Ensisijainen mittari**

**Toissijainen mittari**

rekisteröi järjestelmän kuormituskäyrän ja asettaa mittaustiedot Energy Profilingin käytettäväksi Fronius Solar.webissä. Ensisijainen mittari ohjaa myös dynaamista verkkoonsyöttösäätelyä.

rekisteröi yksittäisten virrankuluttajien (esim. pesukoneen, lamppujen, television ja lämpöpumpun) kuormituskäyrän ja asettaa mittaustiedot Energy Profilingin käytettäväksi Fronius Solar.webissä.

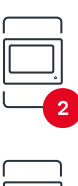

### **Tuottajamittari**

rekisteröi yksittäisten tuottajien (esim. tuulivoimala) kuormituskäyrän ja asettaa mittaustiedot Energy Profilingin käytettäväksi Fronius Solar.webissä.

<span id="page-39-0"></span>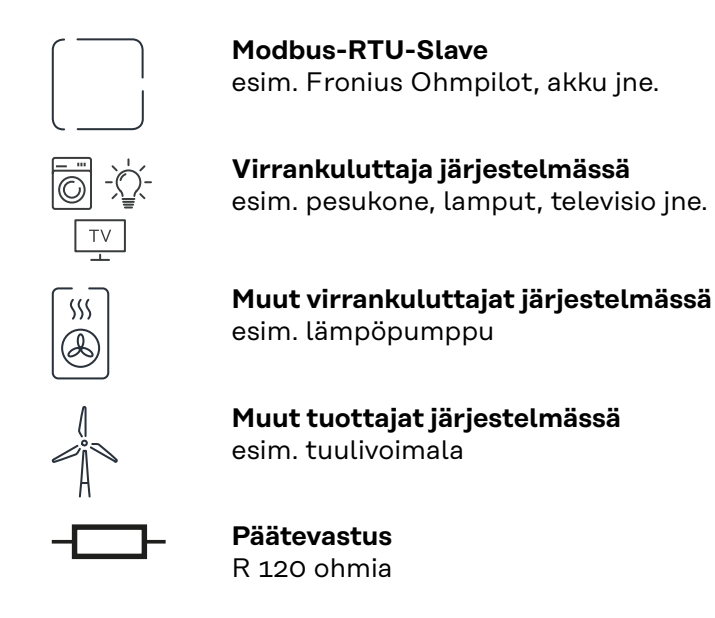

**Useiden mittareiden järjestelmä – Fronius GEN24 -invertteri**

#### **TÄRKEÄÄ!**

Käytä järjestelmässä enintään seitsemää toissijaista mittaria. Dataliitäntä on mahdollinen RTU:n sekä TCP:n kautta. Interferenssien välttämiseksi suosittelemme asentamaan päätevastukset luvun **[Modbus RTU:n päätevastuksen asettami](#page-24-0)[nen](#page-24-0)** sivulla **[25](#page-24-0)** mukaisesti.

Jos asennetaan useampia Fronius Smart Meter -inverttereitä, on jokaiselle määritettävä oma osoite (katso **[Laajennetut asetukset](#page-45-0)** sivulla **[46](#page-45-0)**). Ensisijainen mittari saa aina osoitteen 1. Kaikki muut mittarit numeroidaan osoitealueella 2–14. Eri-

laisia Fronius Smart Meter -teholuokkia voidaan käyttää yhdessä.

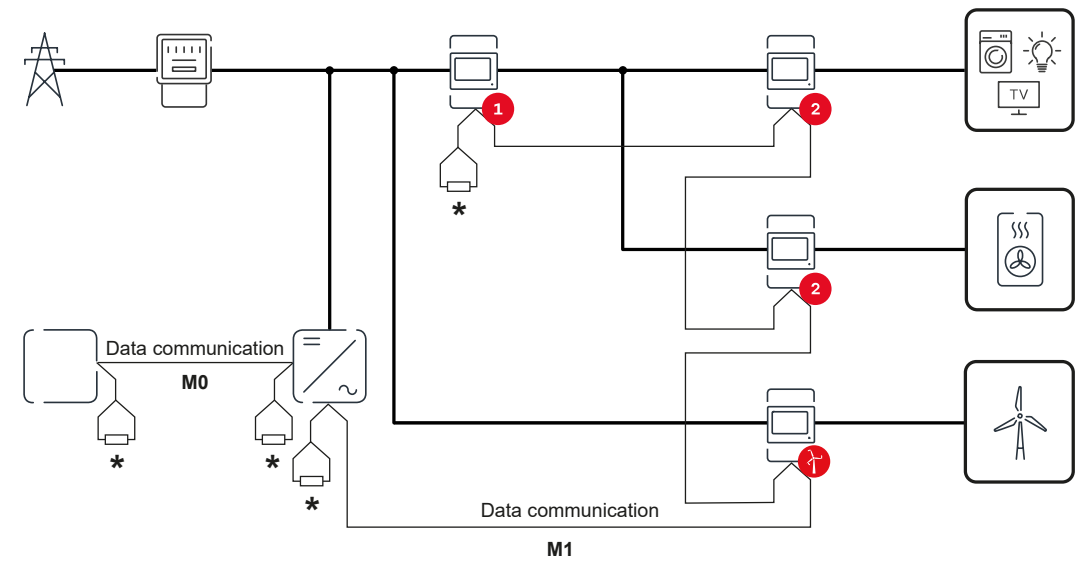

*Ensisijaisen mittarin paikka kulutushaarassa. \*Päätevastus R 120 ohmia*

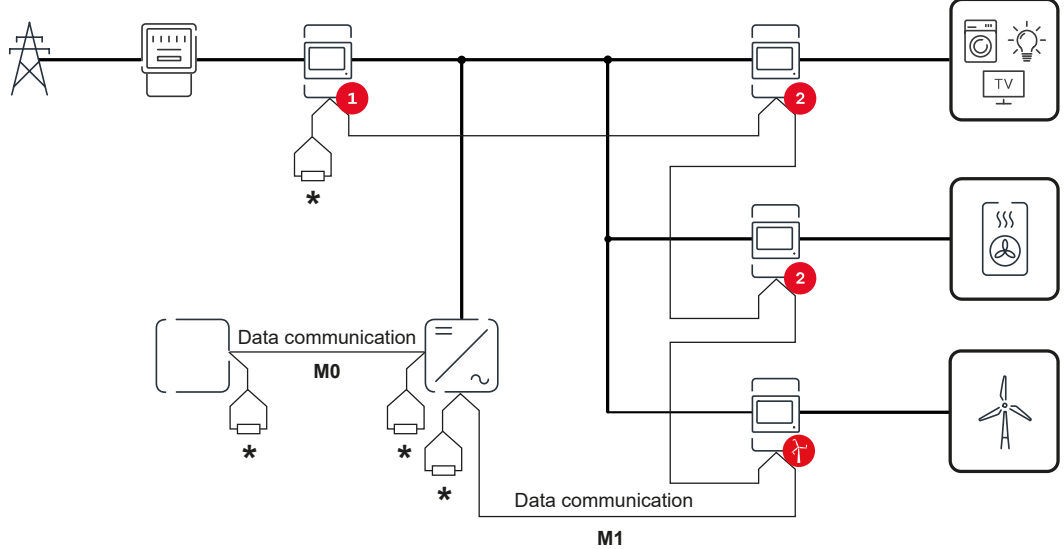

*Ensisijaisen mittarin paikka verkkoonsyöttöpisteessä. \*Päätevastus R 120 ohmia*

#### **Useita mittareita sisältävän järjestelmän tapauksessa on otettava huomioon seuraava:**

- Liitä ensisijainen mittari ja akku eri kanaviin (suositus).
- Jaa loput Modbus-väylään osallistuvat laitteet tasaisesti.<br>- Anna jokainen Modbus-osoite vain kerran.
- Anna jokainen Modbus-osoite vain kerran.<br>- Suorita päätevastusten sijoittaminen eriks
- Suorita päätevastusten sijoittaminen erikseen jokaiselle kanavalle.

## <span id="page-42-0"></span>**Käyttöliittymä**

### <span id="page-44-0"></span>**Yleiskatsaus**

**Yleiskatsaus Mittaustiedot ja yhteydet**<br>
Näytetään mittaustietojen<br>
tietoliikenneyhteyksien yle Näytetään mittaustietojen (esim. jännite, sähkövirran, taajuuden jne.) ja tietoliikenneyhteyksien yleiskatsaus.

**Kieli**

Tässä voidaan säätää haluttu kieli avattavan valikon kautta.

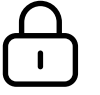

**Muuta salasana**

Aloitussalasanan ( 123) syöttämisen jälkeen on annettava uusi salasana:

Salasanaohjeet

- vähintään kuusi merkkiä
- vähintään kolme seuraavista neljästä merkistä: isot kirjaimet, pienet kirjaimet, numerot, erikoismerkit

Jos salasana unohtuu, Smart Meter on nollattava (katso luku **[Tehdasa](#page-46-0)[setusten palauttaminen](#page-46-0)** sivulla **[47](#page-46-0)**.

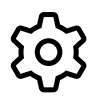

**Laajennetut asetukset**

Katso lisätiedot asetuksista luvusta **[Laajennetut asetukset](#page-45-0)** sivulla **[46](#page-45-0)**.

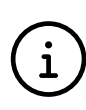

**Tietoja**

Tässä näytetään erilaisia tietoja Fronius Smart Meter IP -laitteesta. Näistä tiedoista voi olla hyötyä, kun tarvitaan tukea.

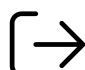

**Logout**

Nykyinen käyttäjä kirjataan ulos.

### <span id="page-45-0"></span>**Asetukset**

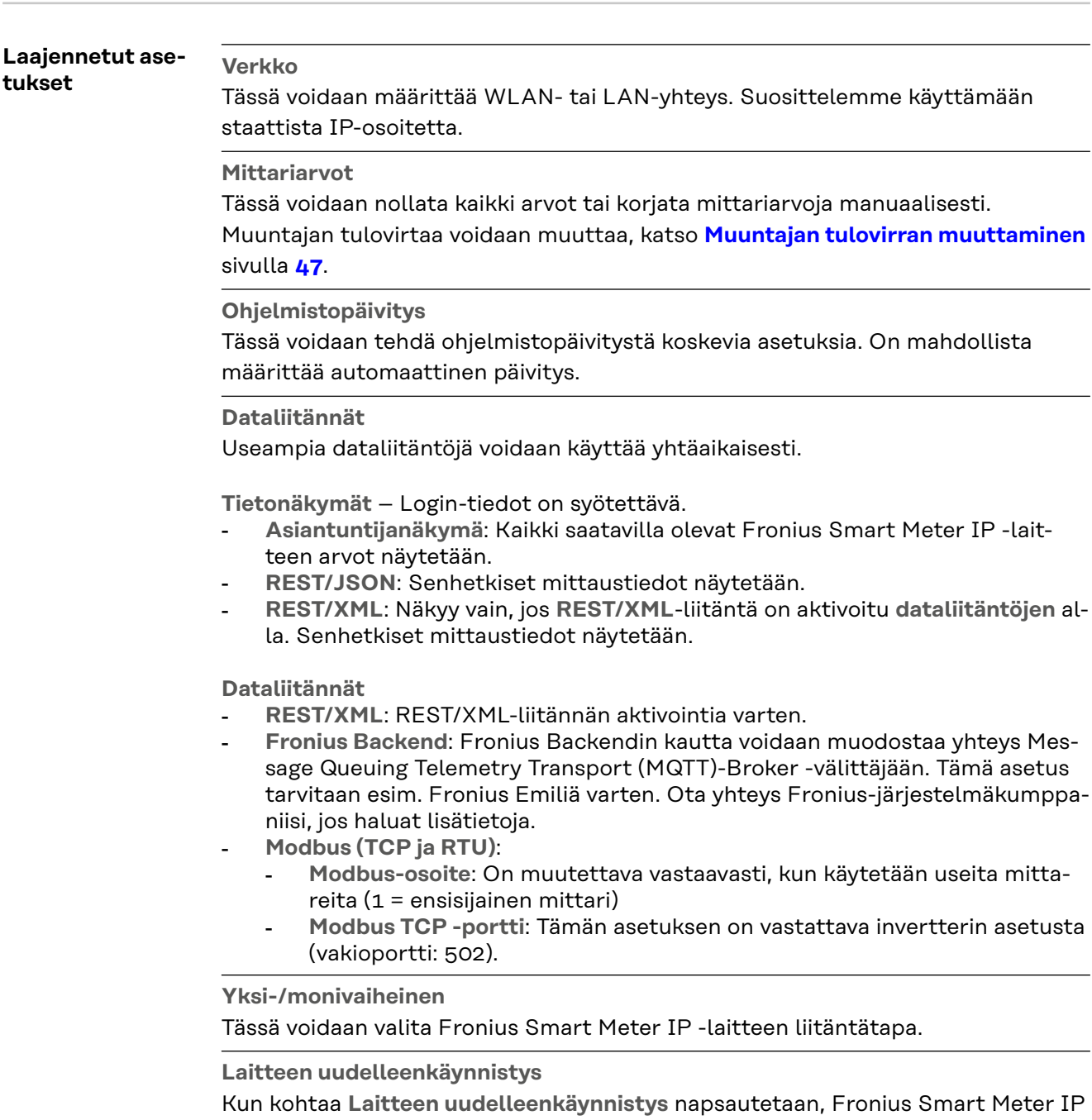

 $\overline{\phantom{a}}$ 

L

käynnistyy uudelleen.

### <span id="page-46-0"></span>**Tehdasasetusten palauttaminen**

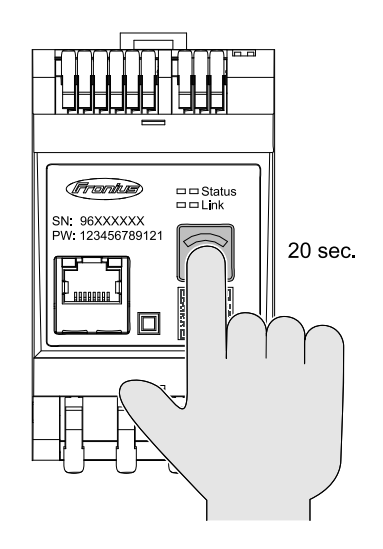

Pidä painiketta **WLAN Accesspoint ja Reset** painettuna 20 sekunnin ajan palauttaaksesi Fronius Smart Meters IP laitteen tehdasasetuksiin.

- Kaikki Fronius Smart Meter IP laitteen LED-valot sammuvat ja laite käynnistyy uudelleen (voi kestää enint. 10 minuuttia).
- Kaikki mittausarvot asetetaan nollaan ja kokoonpano nollataan.
- Kun tehdasasetukset on palautettu on laite konfiguroitava uudelleen (katso **[Fronius Smart Meter](#page-28-0)  [IP -laitteen käyttöönotto](#page-28-0)**).

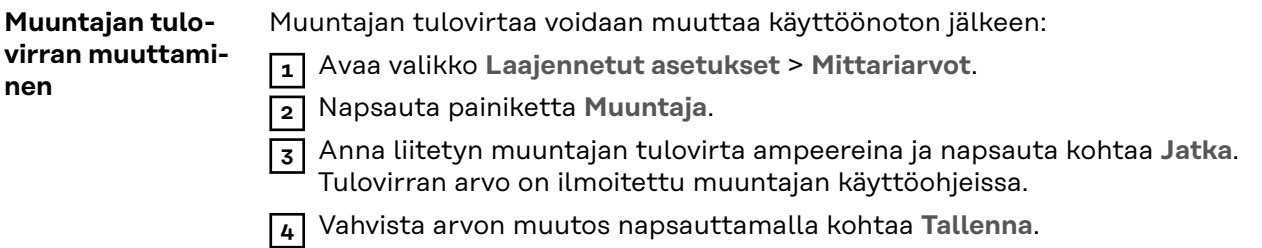

## <span id="page-48-0"></span>**Liite**

## <span id="page-50-0"></span>**Huolto, kunnossapito ja hävittäminen**

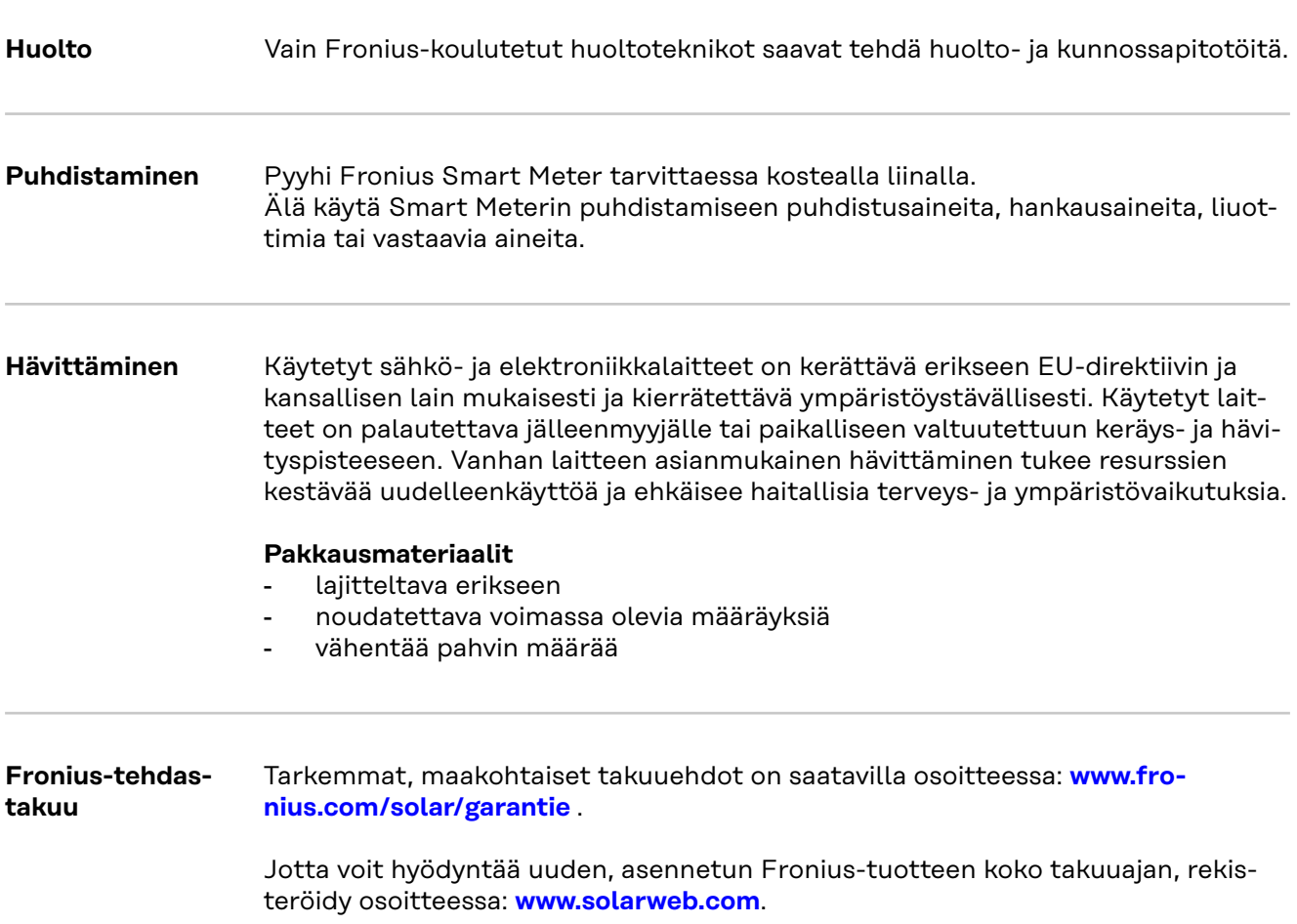

## <span id="page-51-0"></span>**Tekniset tiedot**

#### **Tekniset tiedot**

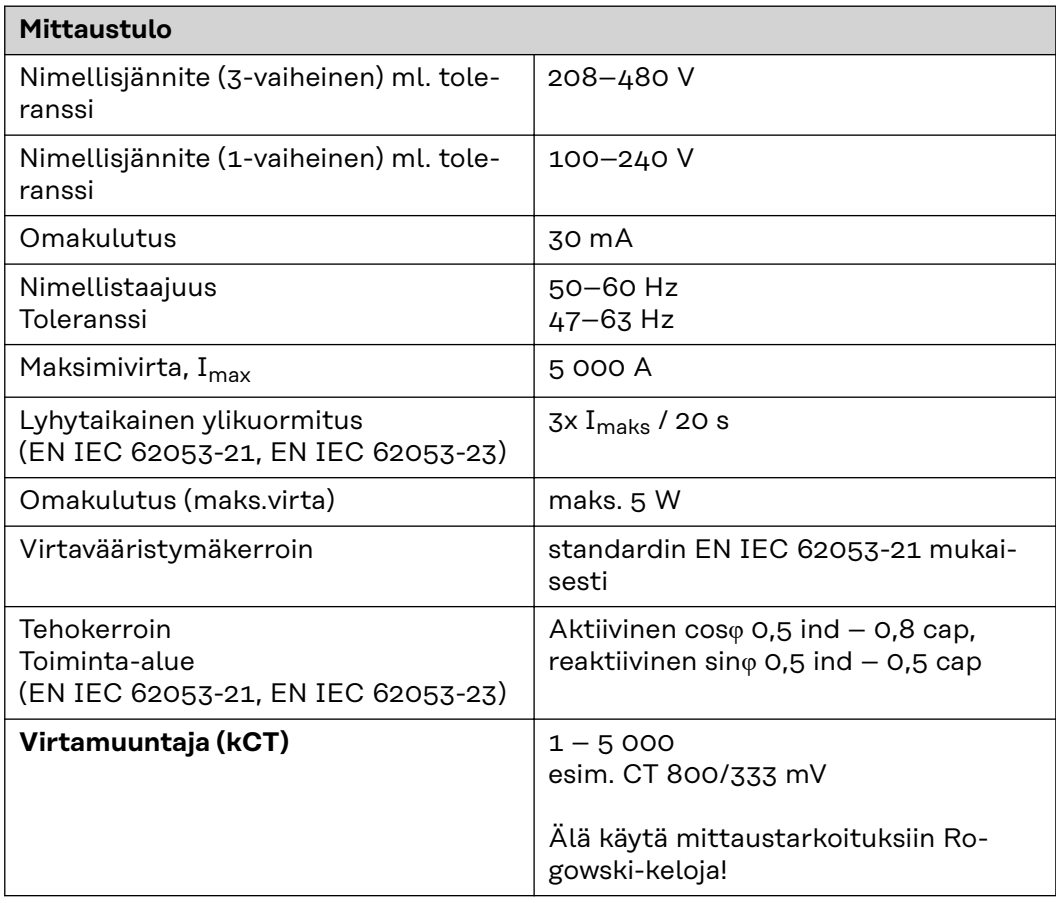

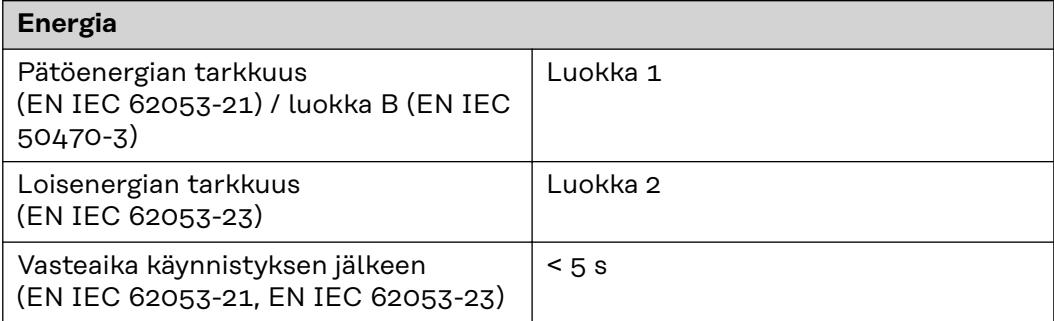

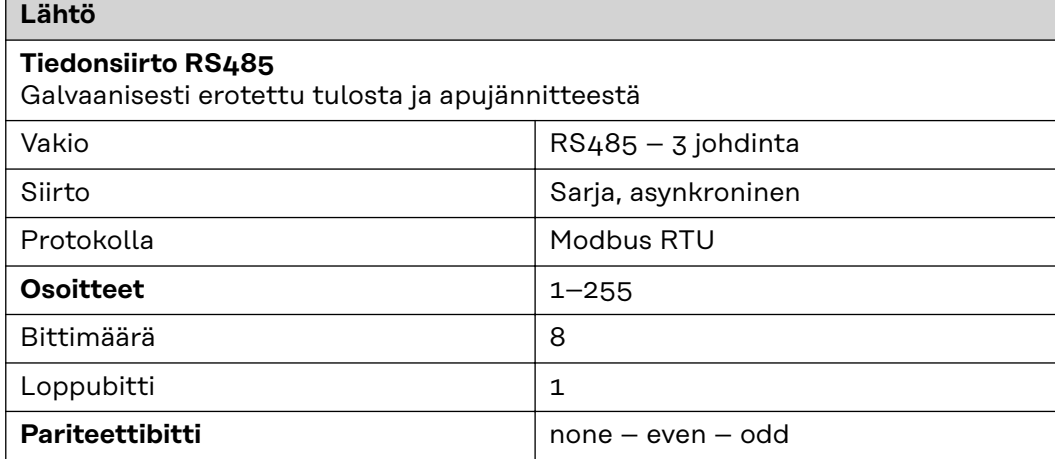

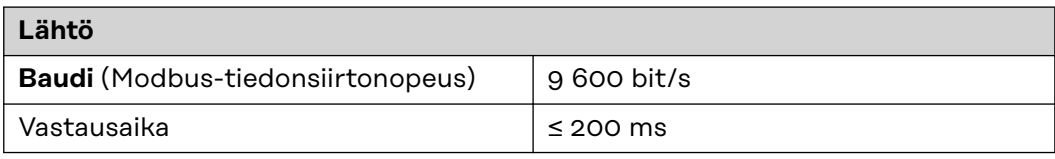

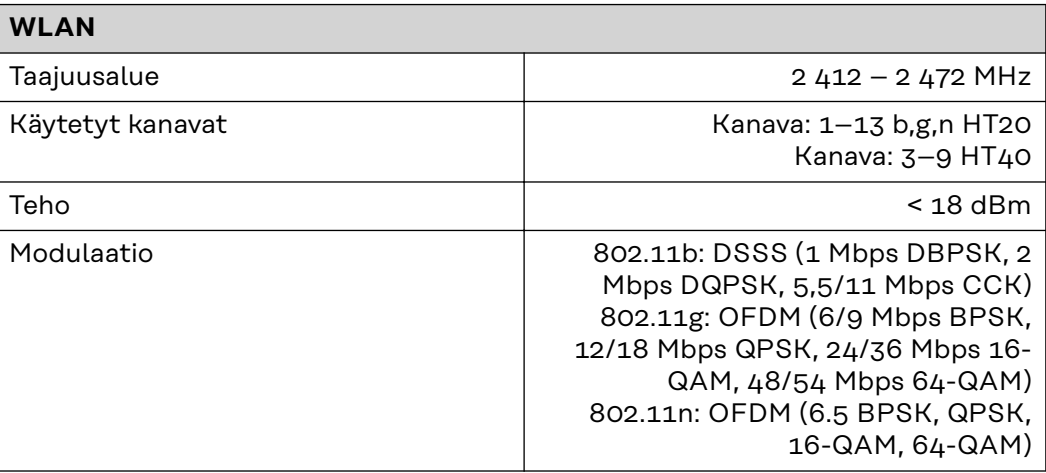

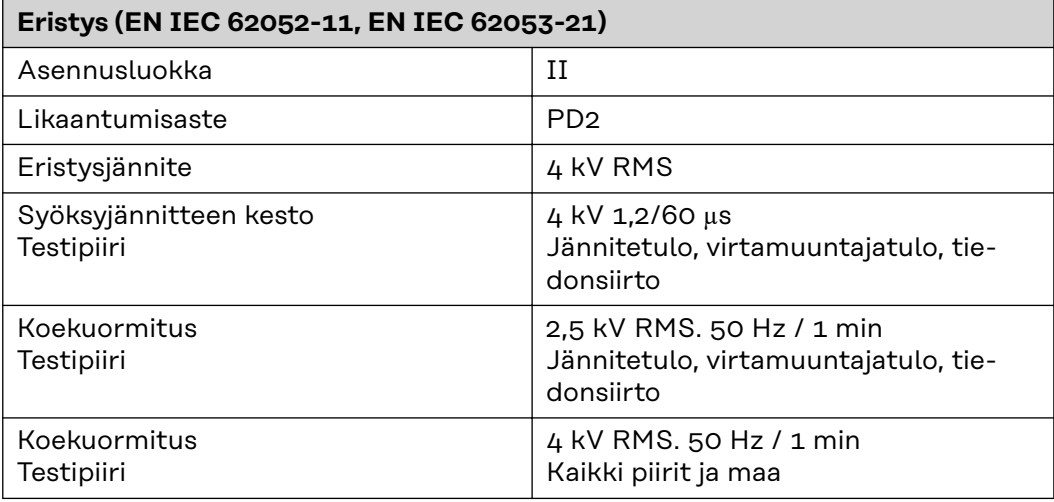

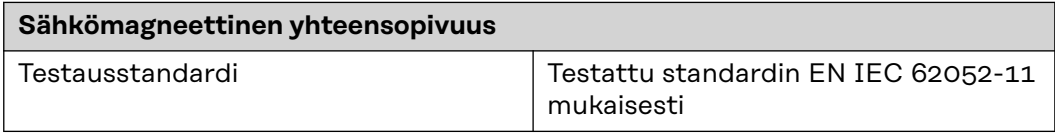

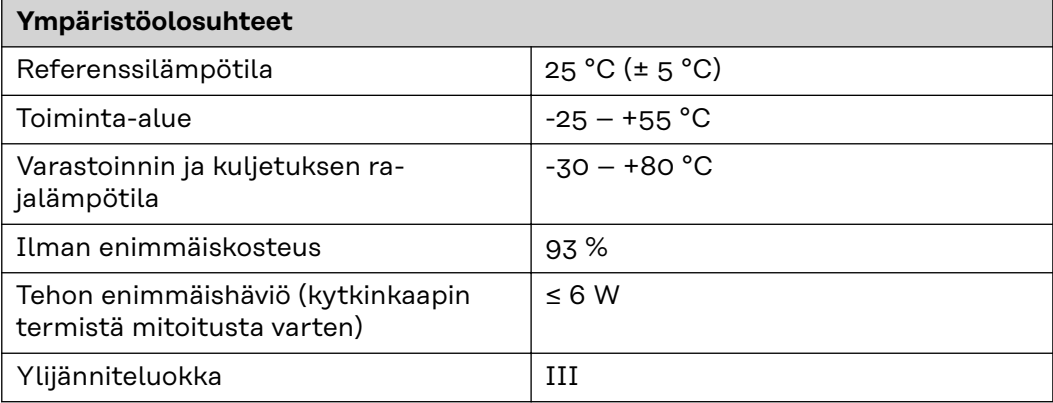

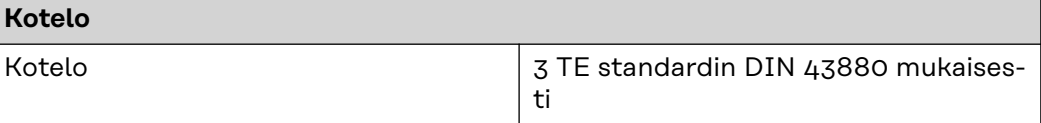

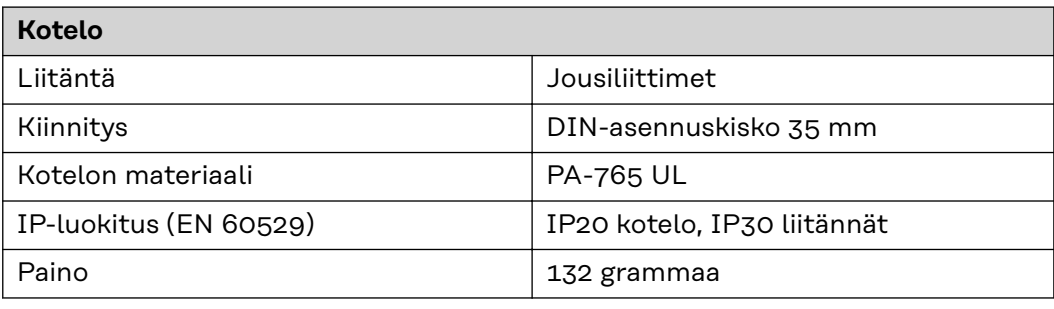

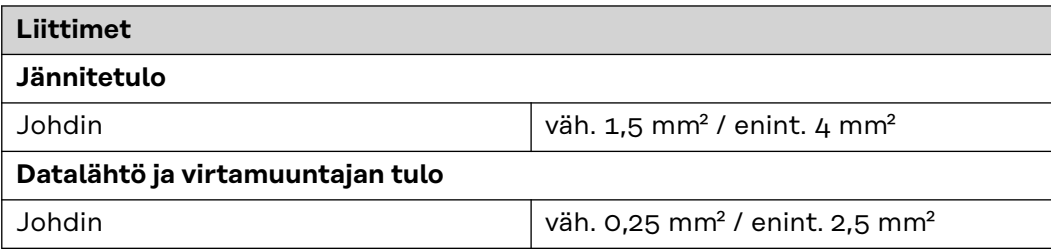

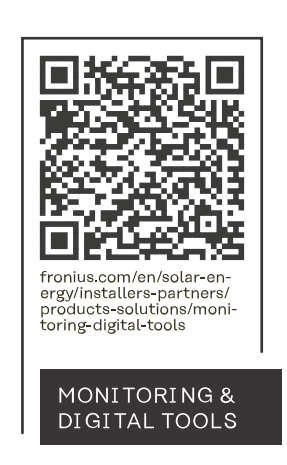

#### **Fronius International GmbH**

Froniusstraße 1 4643 Pettenbach Austria contact@fronius.com www.fronius.com

At www.fronius.com/contact you will find the contact details of all Fronius subsidiaries and Sales & Service Partners.